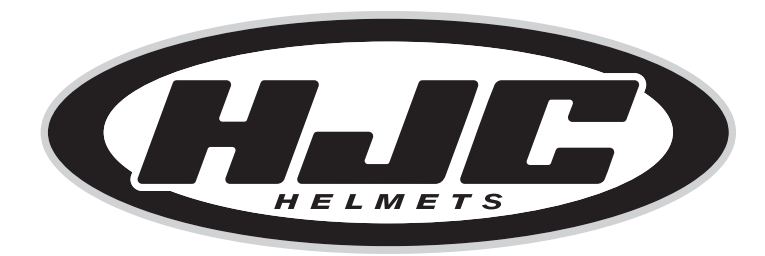

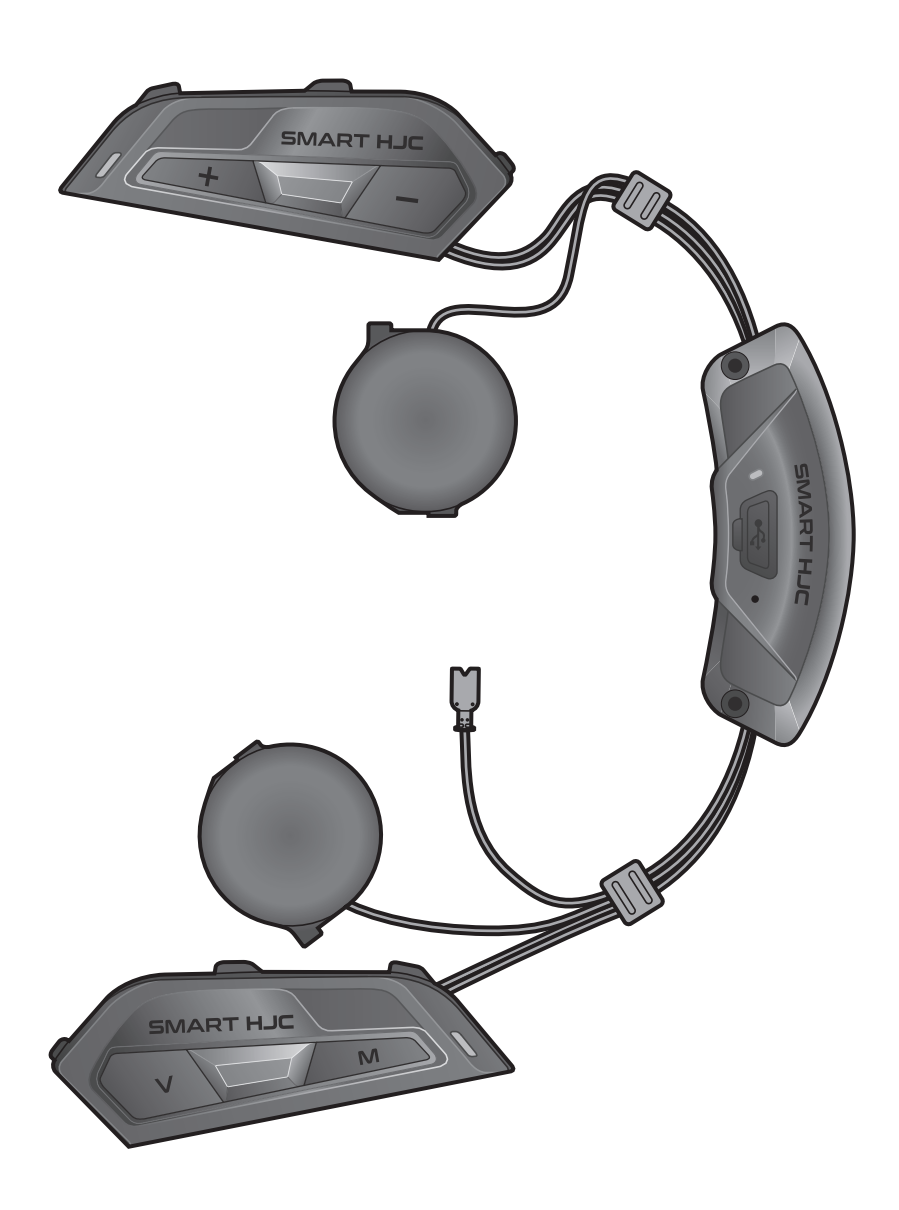

# SMART HJC 50B

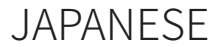

## ユーザーガイド

バージョン 1.2.1

2<sup>nd</sup> GEN PREMIUM MOTORCYCLE Bluetooth<sup>®</sup> COMMUNICATION SYSTEM FOR HJC HELMETS

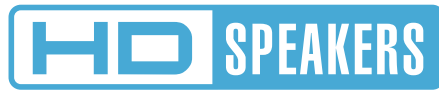

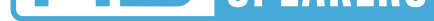

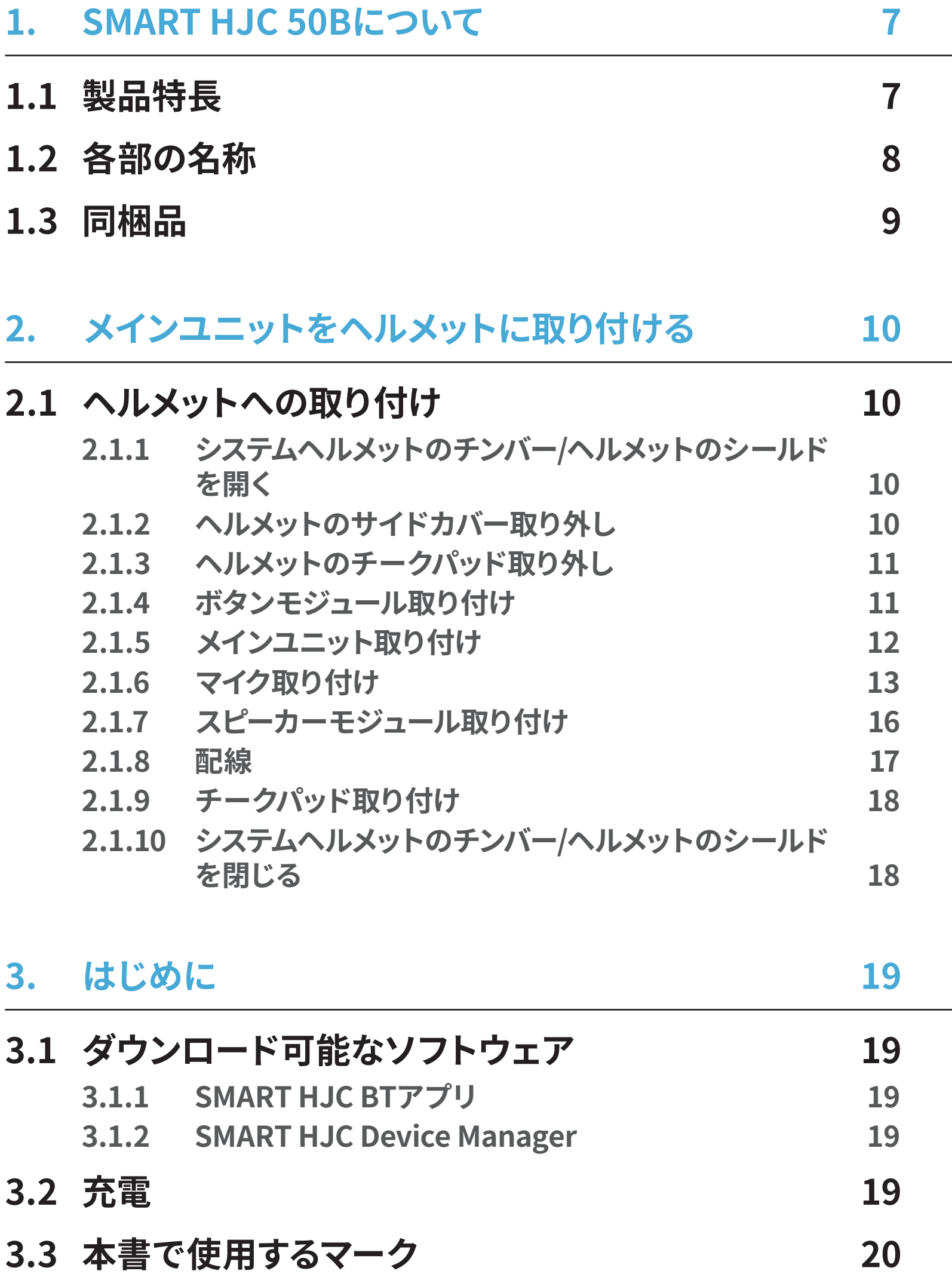

### **[3.4 電源オン/電源オフ](#page-19-0)  20**

**[3.5 バッテリー残量を確認する](#page-19-0)  20**

#### **[3.6 音量の調整](#page-20-0)  21**

# 目次

目次(続き)

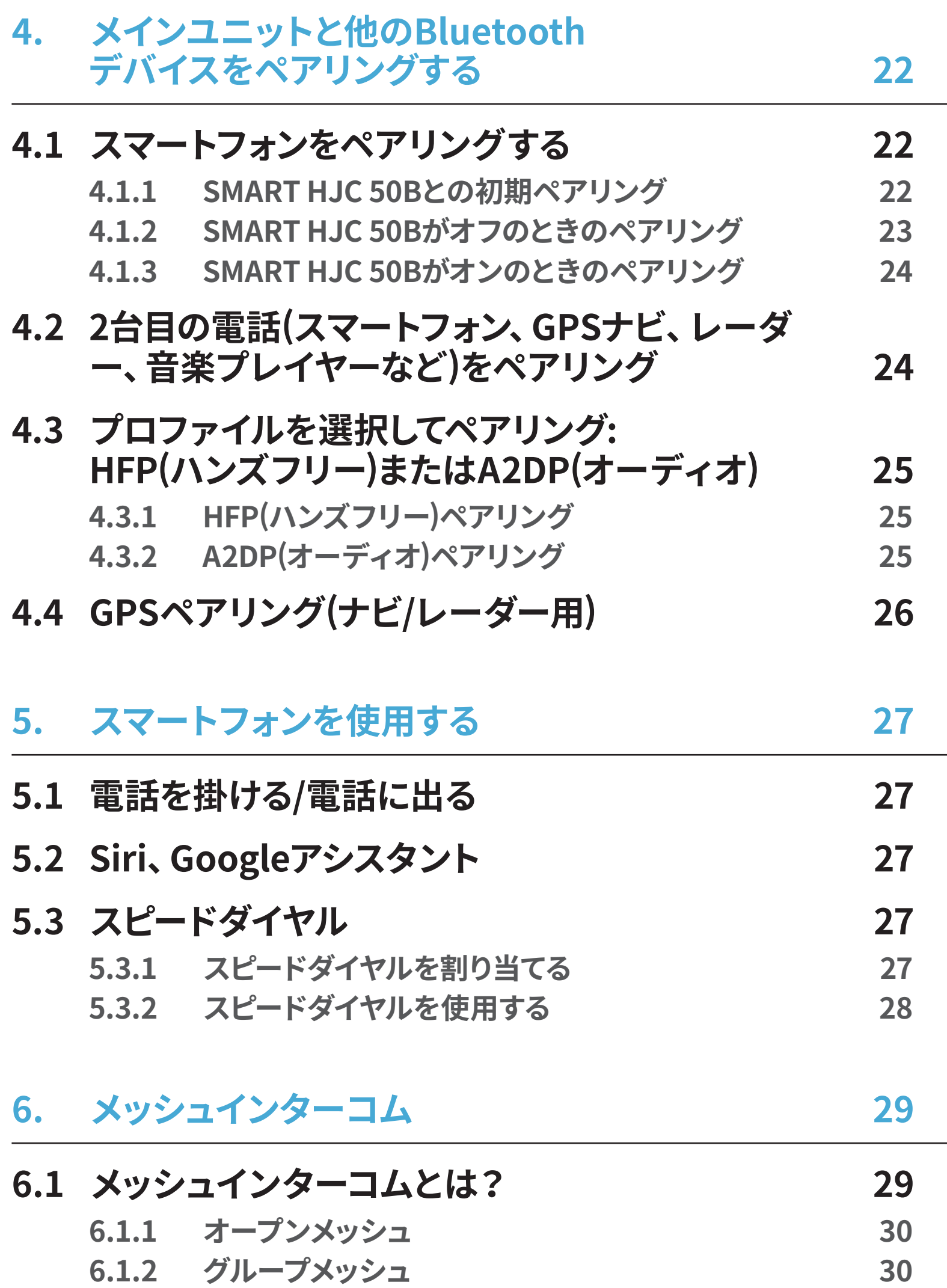

**6.2 メッシュインターコムを開始する 31 6.3 オープンメッシュで通話する 31 6.3.1 チャンネル設定(初期値:チャンネル1) 31 6.4 グループメッシュで通話する 32 6.4.1 グループメッシュの作成 32 6.4.2 既存のグループメッシュへの参加 33**

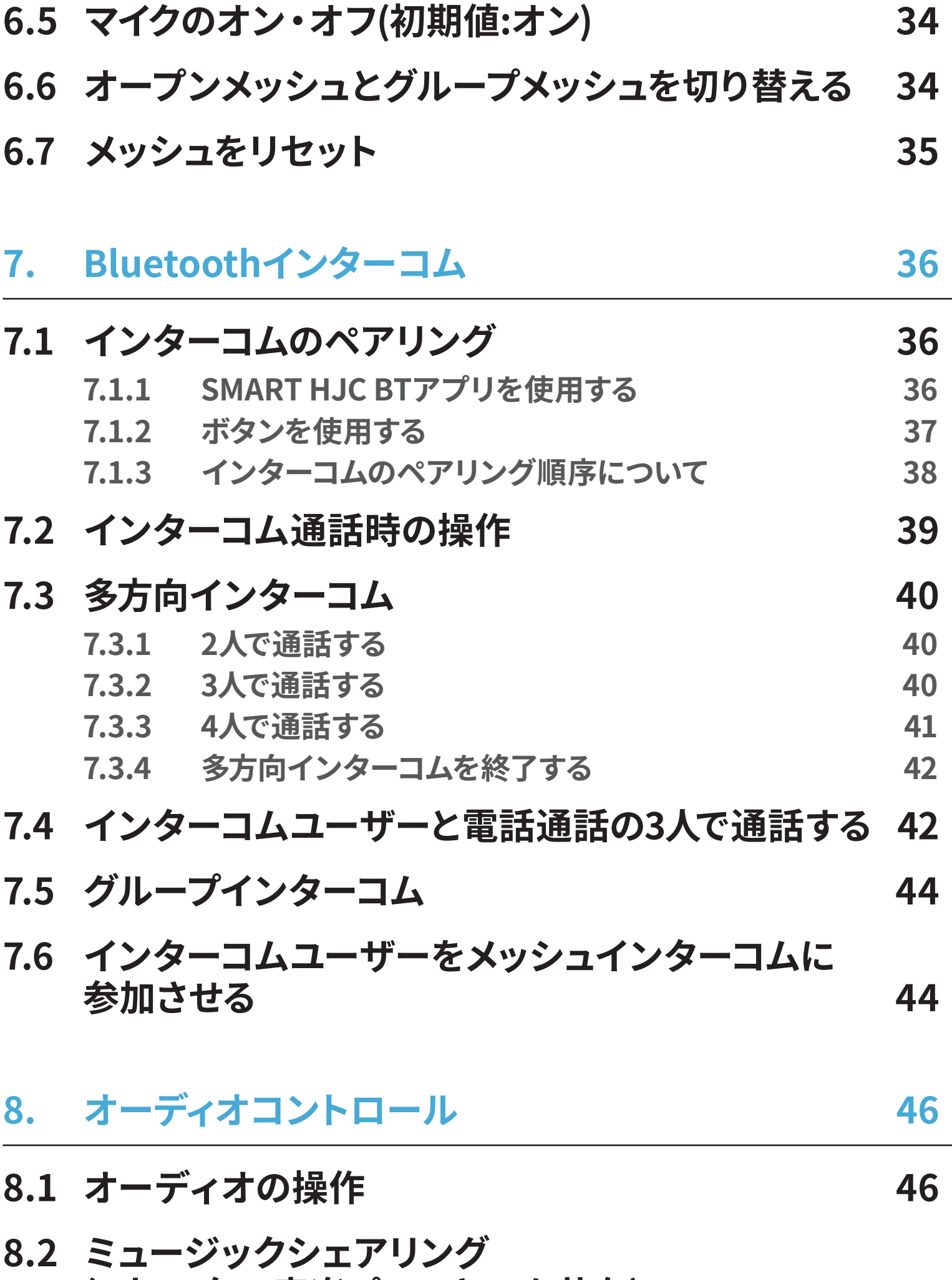

**(2人で1台の音楽プレーヤーを共有) 46**

**8.2.1 Bluetoothインターコム相手とのミュージックシェア リング    47 8.2.2 メッシュインターコム相手とのミュージックシェアリ ング    47**

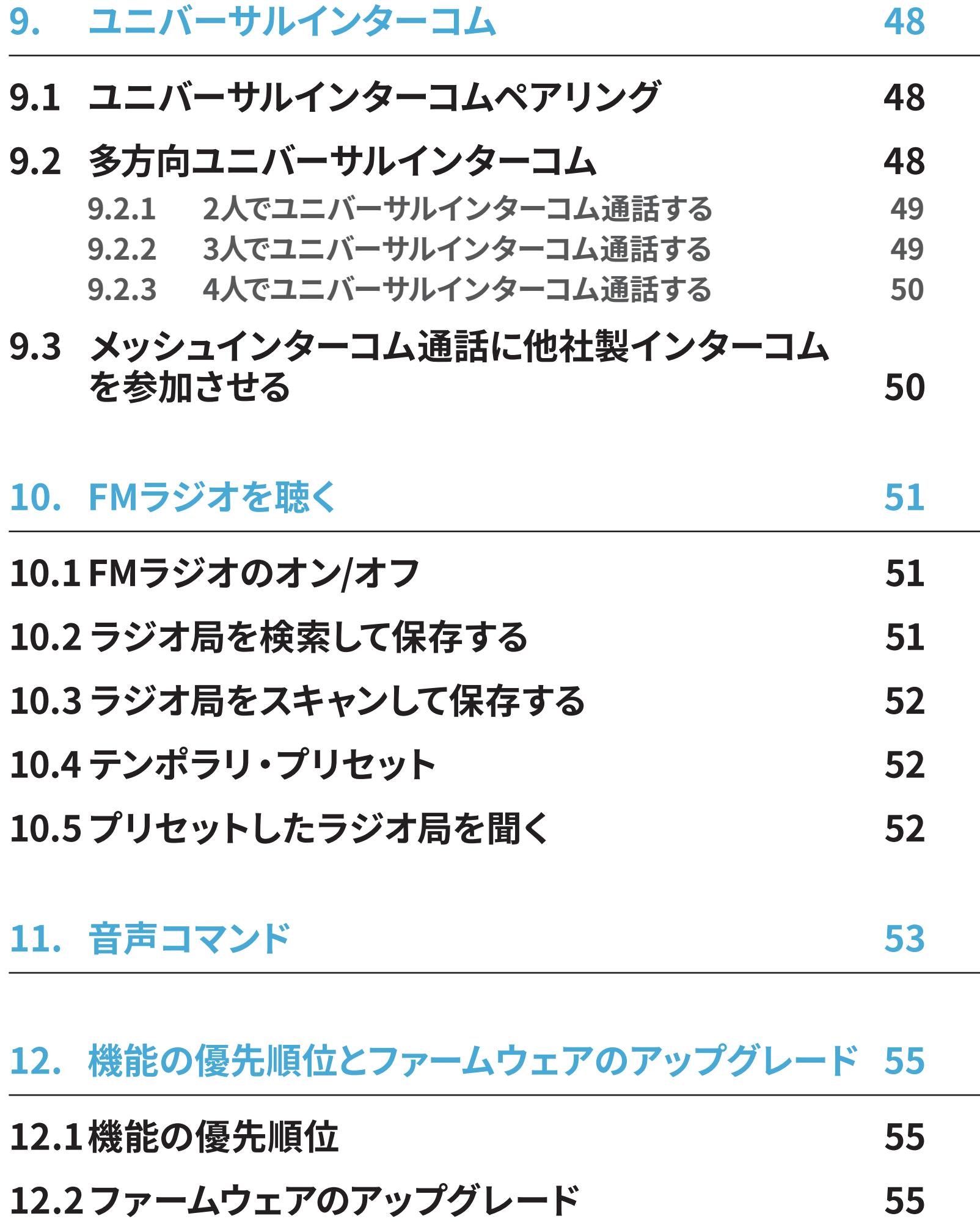

## 13.1 メインユニット設定メニュー **56 13.1.1 すべてのペアリングを削除する 57 13.2 ソフトウェアの設定 57 13.2.1 メインユニットの使用言語 57 13.2.2 オーディオイコライザー(初期値:オフ) 57 13.2.3 VOX電話(初期値:有効) 57**

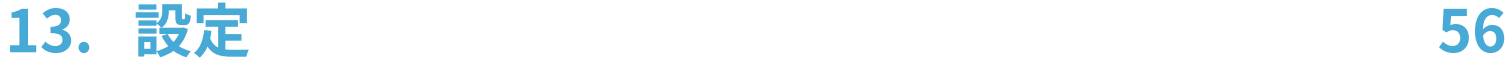

目次(続き)

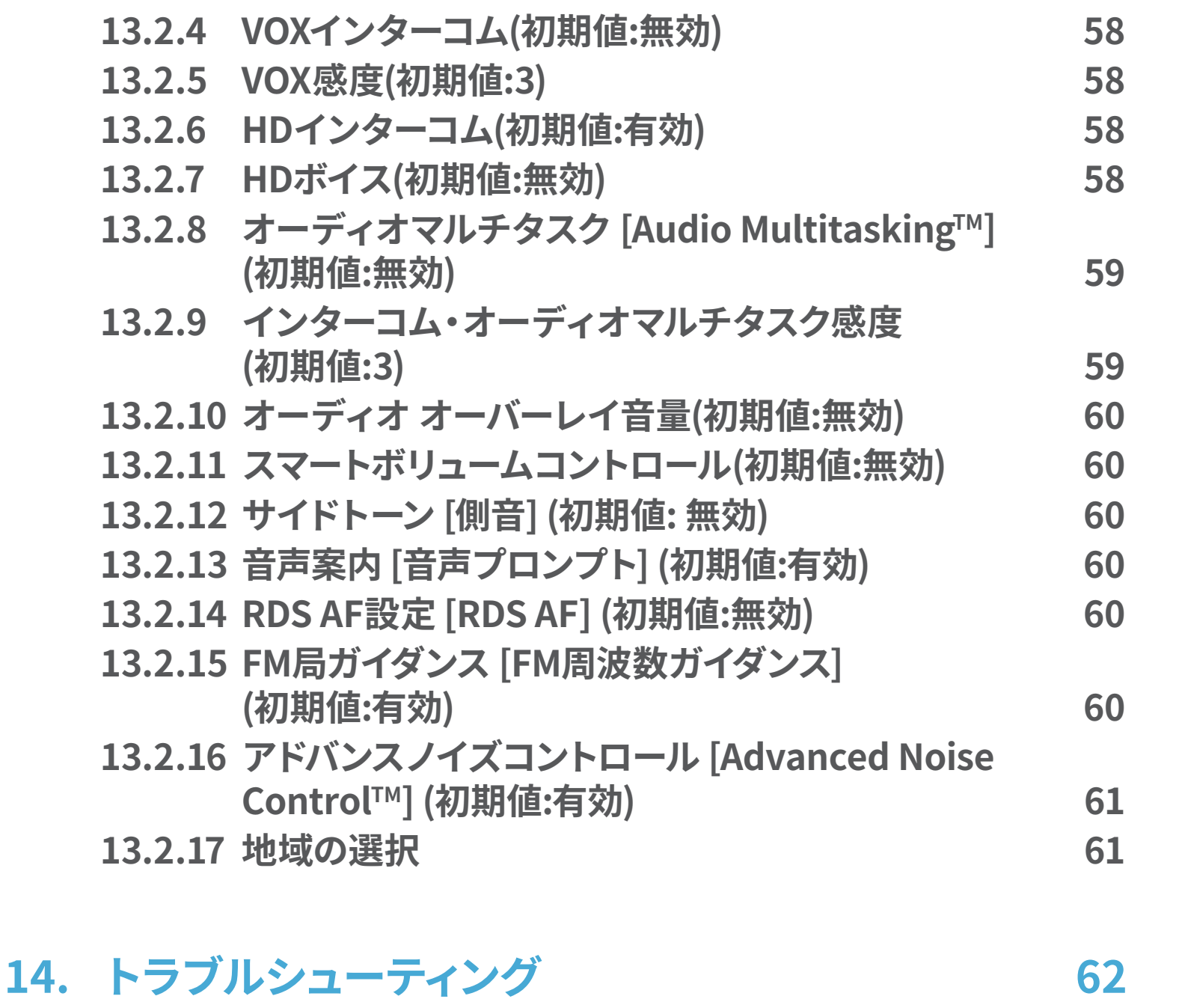

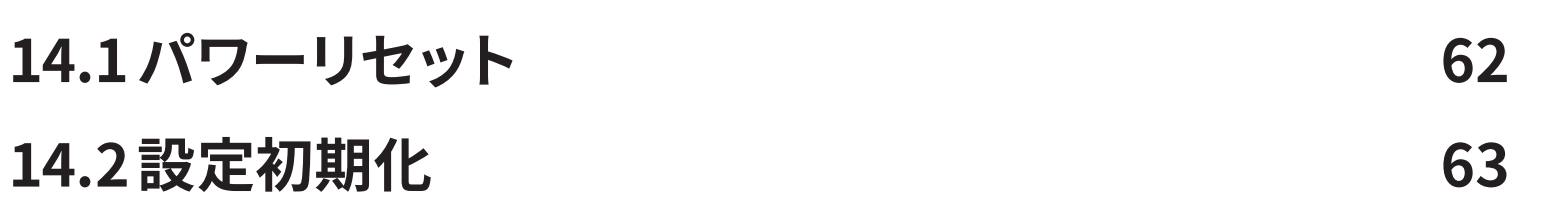

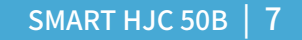

# 1. SMART HJC 50Bについて

## **1.1 製品特長**

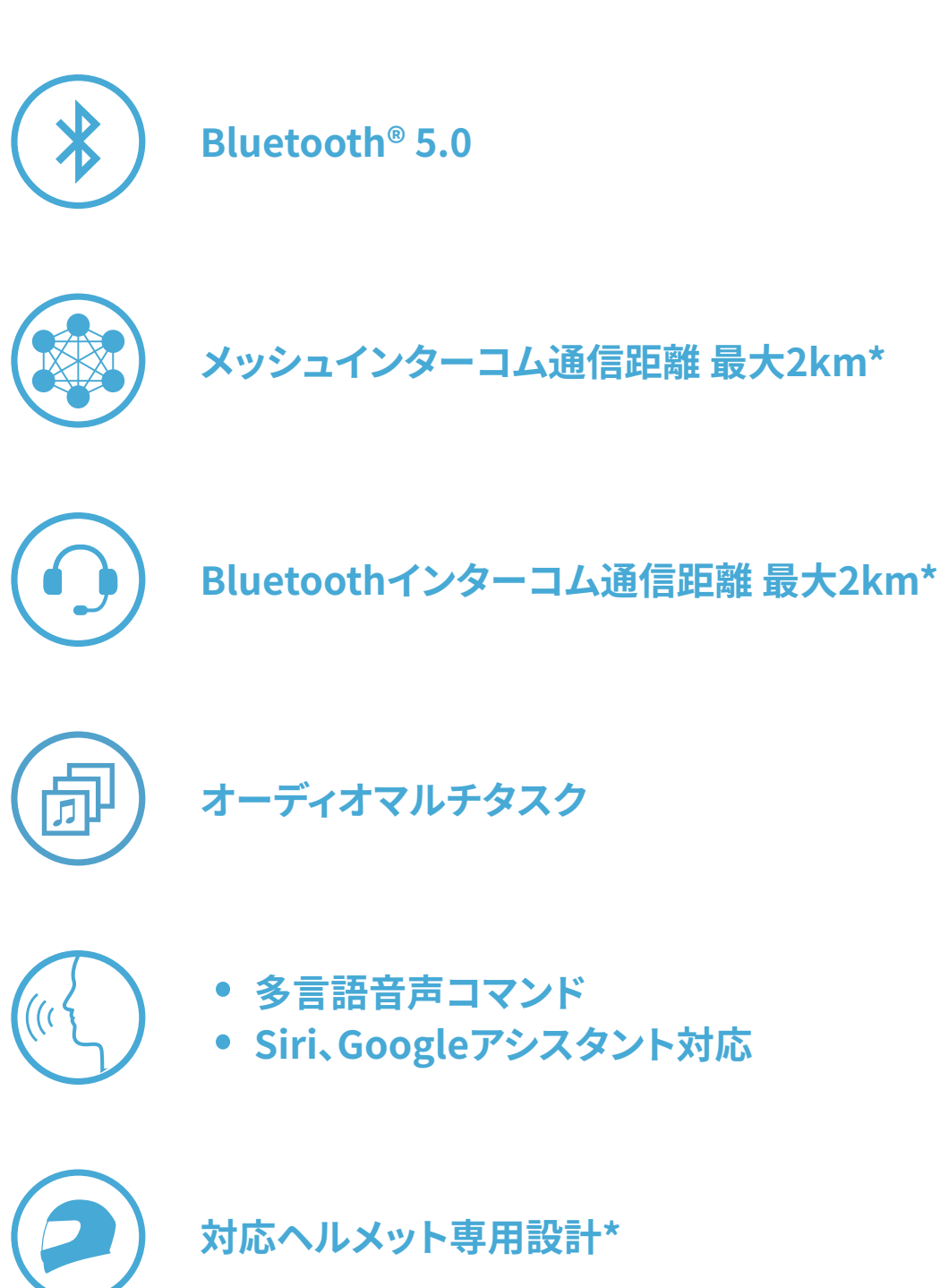

- \* インターコムの範囲は障害物(人、金属、壁など)または電磁環境によって異なりま す。
- \* SMART HJC 50B 対応のHJCヘルメットは、 **[www.hjchelmets.jp](http://www.hjchelmets.jp)** でご覧いただ けます。

**注記:** 工場出荷時の初期設定では、 使用言語が**英語**に設定されています。

#### **SMART HJC BTアプリ**の (**設定メニュー**)をタップし、 **デバイス設定**の**使 用言語**から任意の言語を選択できます。 **SMART HJC Device Manager**からも変更ができます。

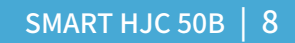

### **1.2 各部の名称**

**ボタンモジュール(左) ボタンモジュール(右)** TAPボタン M/Fボタン (+)ボタン Vボタン

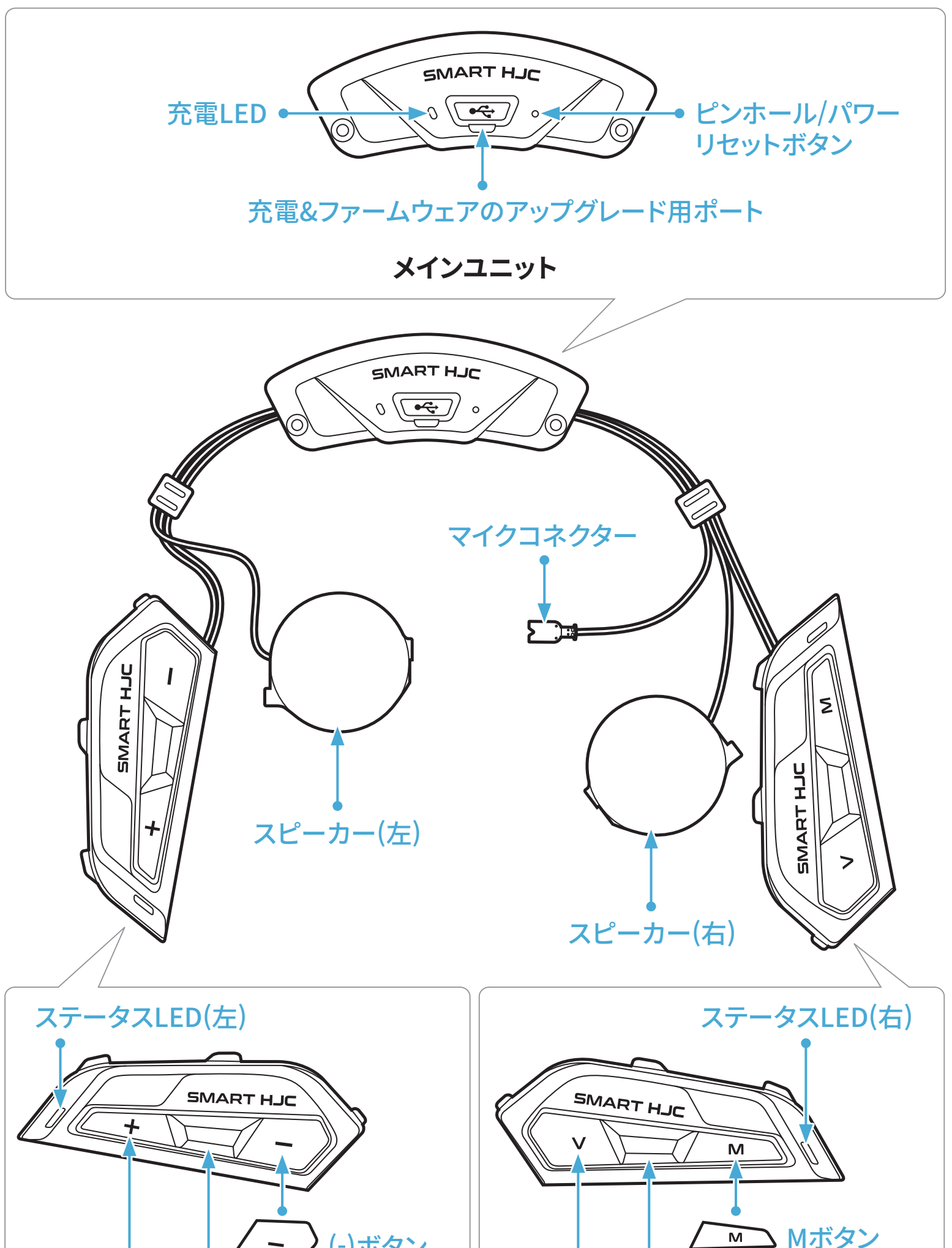

\* ステータスLED(左)とステータスLED(右)は同時に動作します。

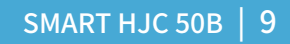

**1.3 同梱品**

フルフェイスヘルメット用 ケーブルマイク用ベルクロ ネジ

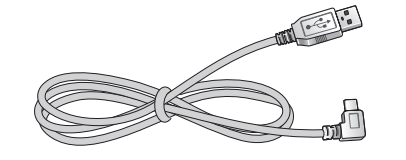

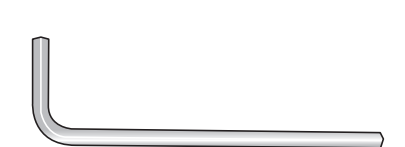

USB電源&データケーブル R&ナーメリーノル 六角レンチ<br>(USB-C)

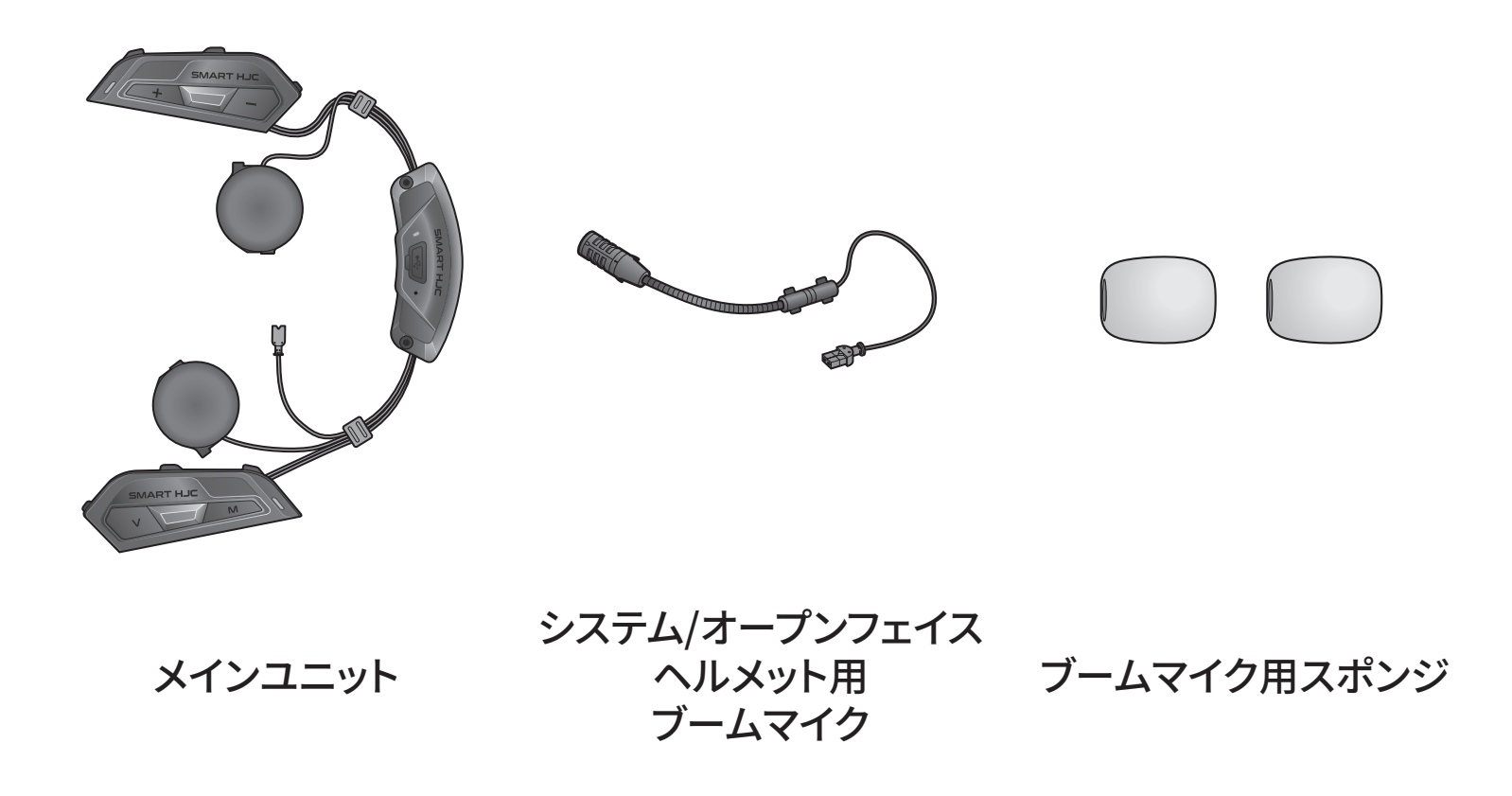

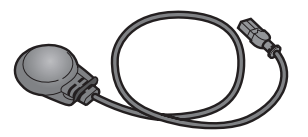

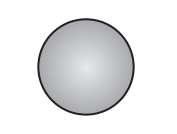

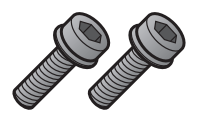

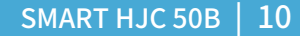

**SMART HJC 50B** 対応の**HJCヘルメット**は **[www.hjchelmets.jp](http://www.hjchelmets.jp)** でご覧 いただけます

#### **2.1 ヘルメットへの取り付け**

システムヘルメット、オープンフェイスヘルメット、またはフルフェイスヘルメッ トにメインユニットを安全に取り付けるには、以下の手順に従ってください。

#### **2.1.1 システムヘルメットのチンバー/ヘルメットのシールドを開く**

1. システムヘルメットのチンバー、またはヘルメットのシールドを完全に持ち 上げます。

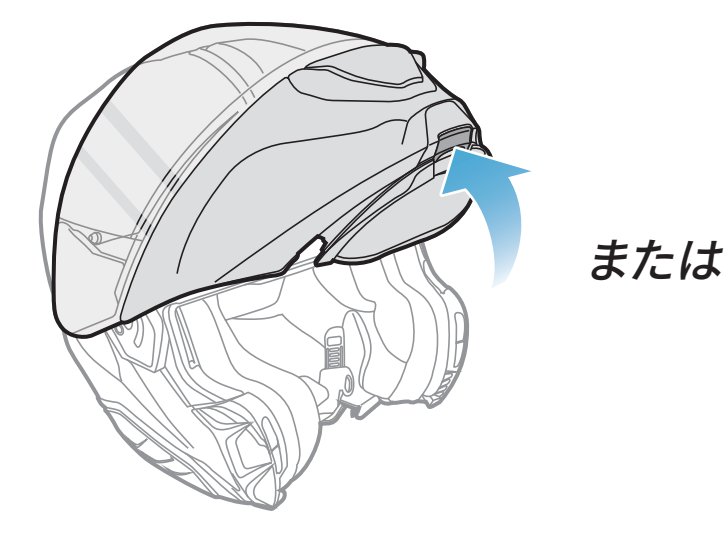

**システムヘルメット フルフェイス/オープンフェイスヘルメット**

#### **2.1.2 ヘルメットのサイドカバー取り外し**

1. ヘルメット側面にあるサイドカバーのタブを押し込みながらスライドさせ、 左サイドカバーを取り外します。

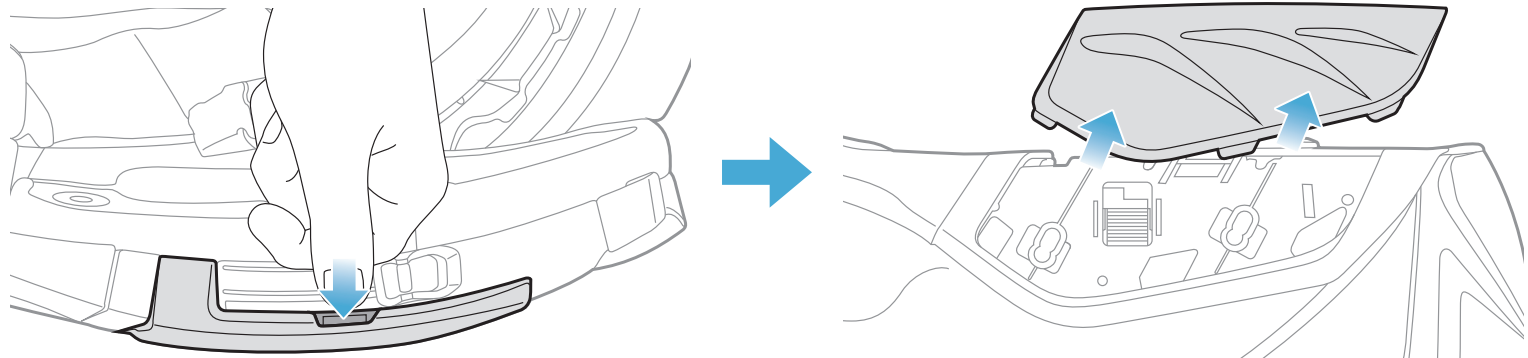

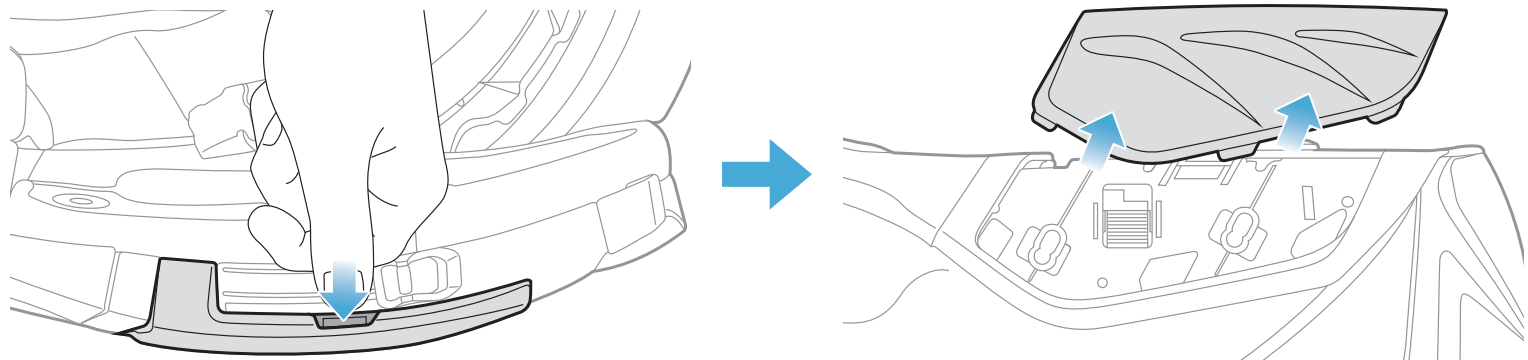

- <span id="page-10-0"></span>2 メインユニットをヘルメットに取り付ける
- 2. 反対側でも同じ手順を繰り返し、右サイドカバーを取り外します。

3. ヘルメットのリアカバーを付属の六角レンチを使って外してください。

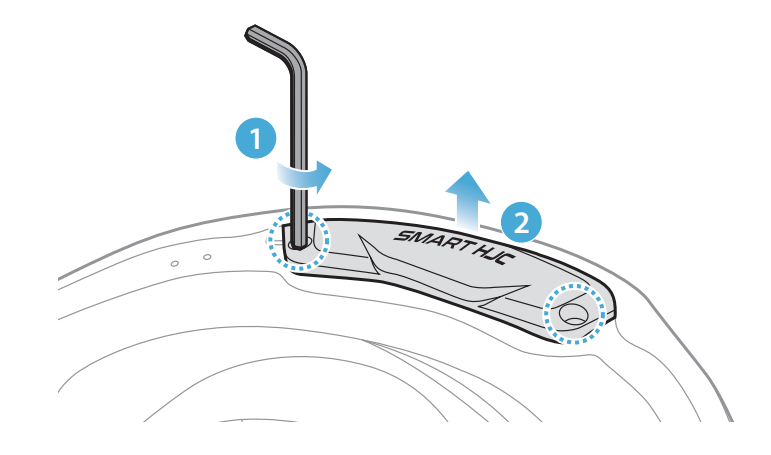

#### **2.1.3 ヘルメットのチークパッド取り外し**

1. チークパッドのスナップボタンを外し、ヘルメットからチークパッドを外し ます。

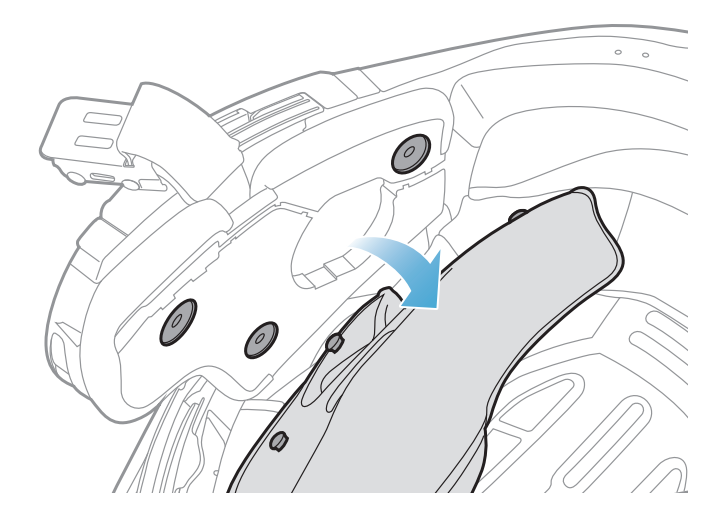

#### **2.1.4 ボタンモジュール取り付け**

1. ボタンモジュール(左)をヘルメット側面のベースに「カチッ」という音がす るまでスライドさせながら取り付けます。

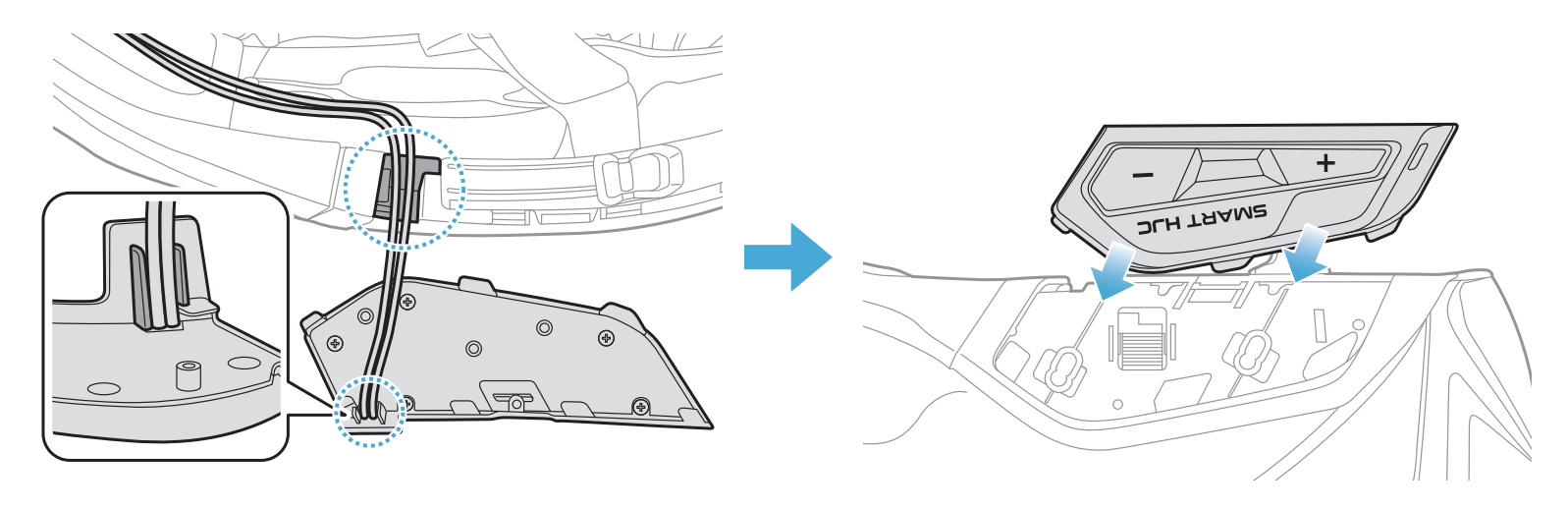

#### **注記:**ボタンモジュールのケーブルは、図のように対応する溝に収納されて いることを確認してください。

#### 2. 反対側でも同じ手順を繰り返し、ボタンモジュール(右)を取り付けます。

SMART HJC 50B | 11

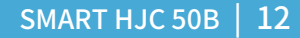

#### <span id="page-11-0"></span>**2.1.5 メインユニット取り付け**

1. ヘルメットのラバーガードを引き上げ、メインユニットを差し込みます。

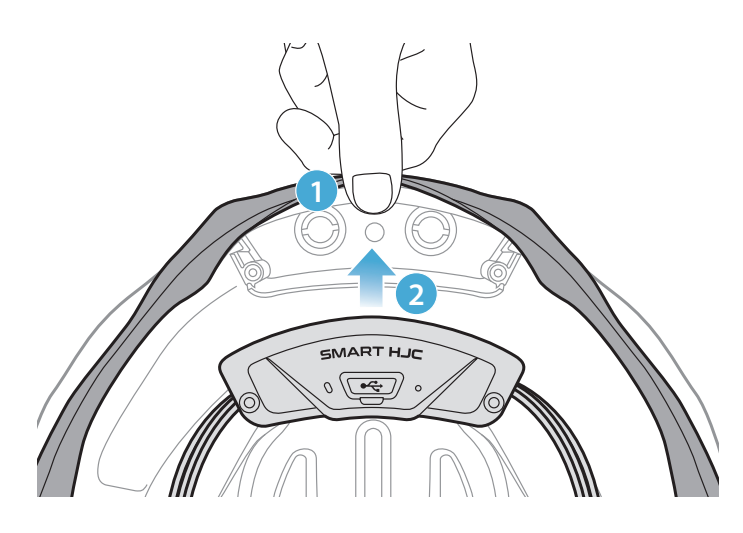

**注記:**ヘルメットのラバーガードがメインユニットとスロットの間に挟まって いないことを確認してください。

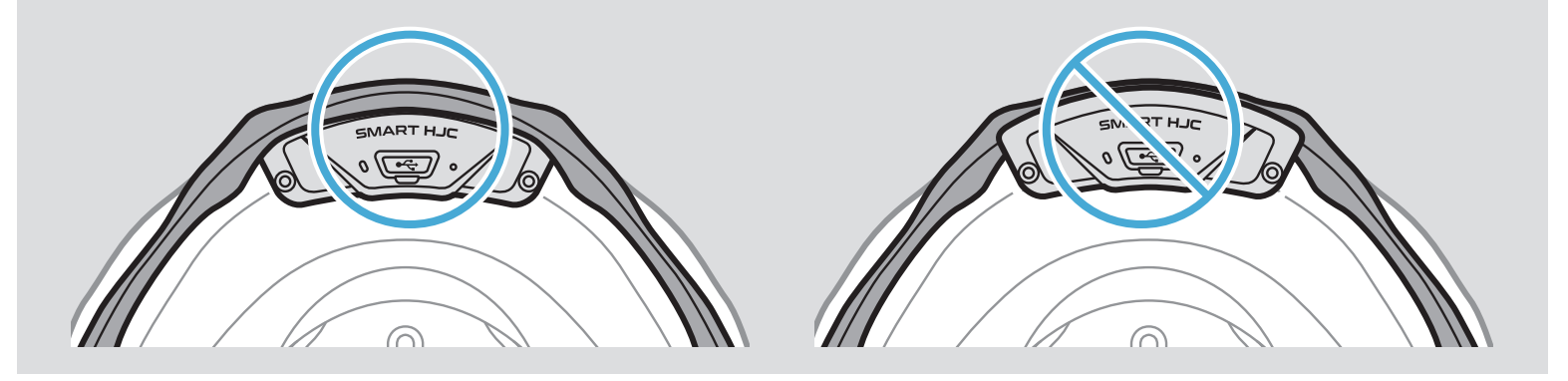

2. メインユニットからのケーブルは、図のようにラバーガードを引きながら対 応する溝に収納してください。

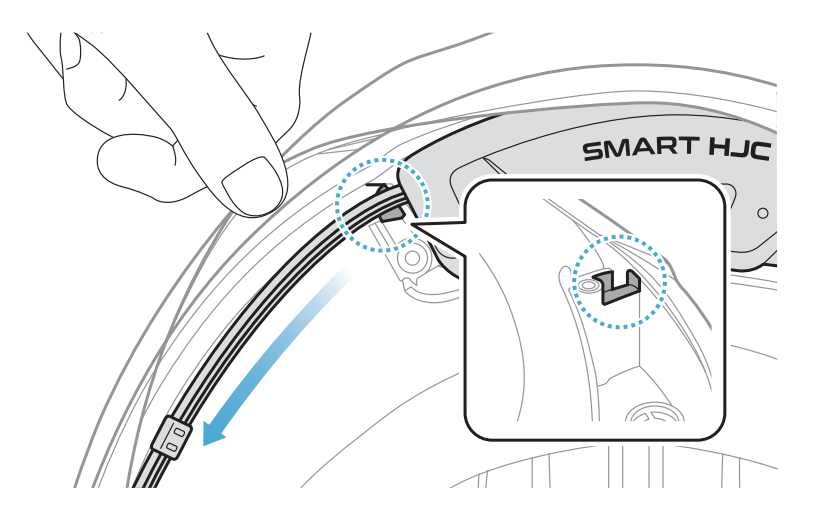

#### SMART HJC 50B | 13

- <span id="page-12-0"></span>2 メインユニットをヘルメットに取り付ける
- 3. 残りのケーブルは、ヘルメットのラバーガードの下の隙間に入れます。

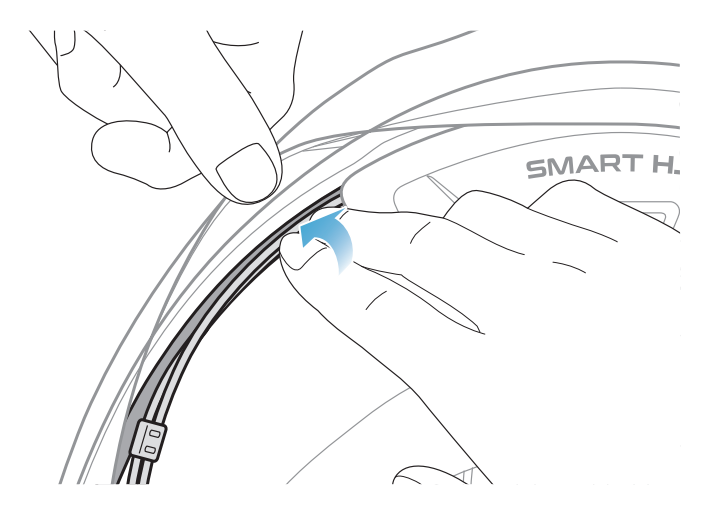

4. メインユニットがヘルメットにしっかり固定されるまで付属のネジで締め てください。

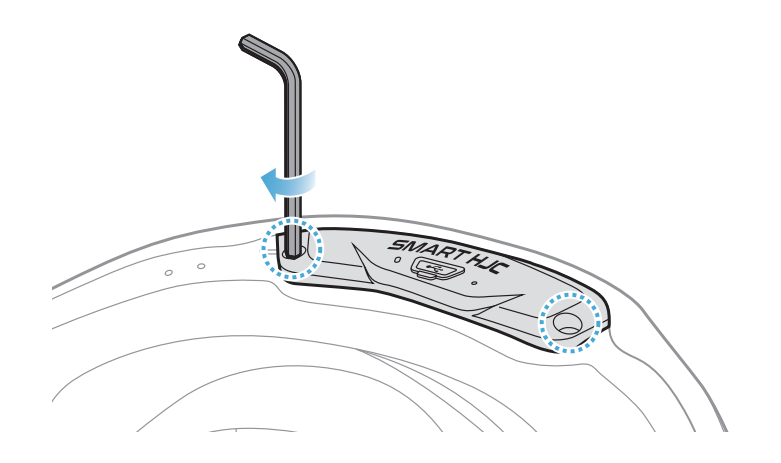

#### **2.1.6 マイク取り付け**

- システムヘルメットまたはオープンフェイスヘルメットのマイク取り付け
- 1. ブームマイクの長い方のフックをヘルメット内側の溝に先に差し込み、次 に短い方のフックを差し込みます。

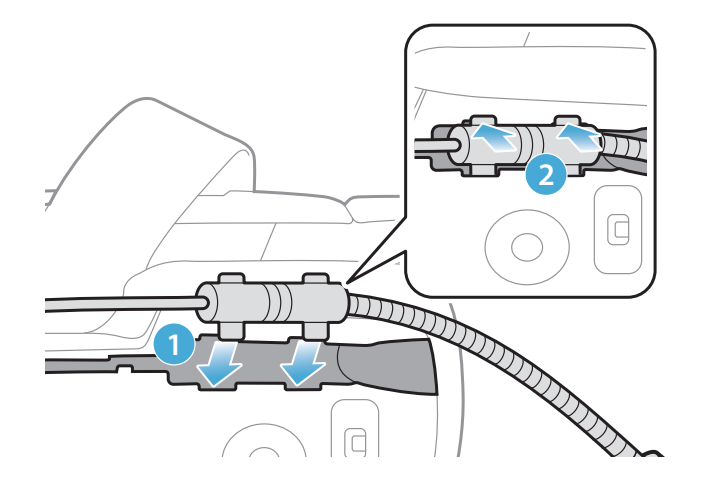

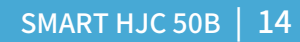

- 2 メインユニットをヘルメットに取り付ける
- 2. マイクのケーブルを溝に入れ、残りのケーブルはスピーカーポケットに入 れてください。

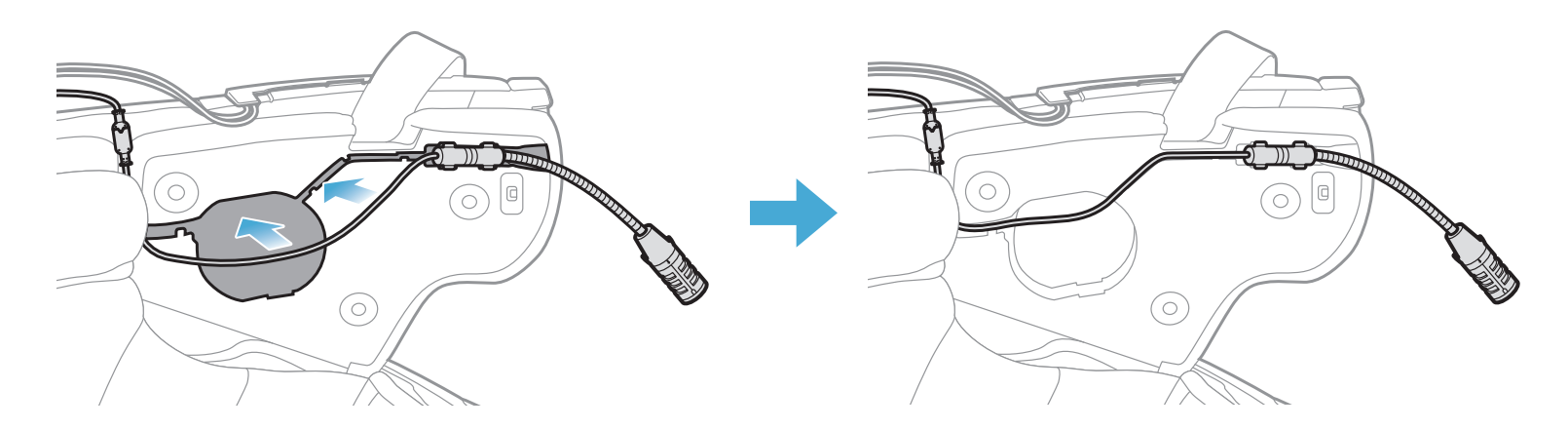

3. マイクのケーブルの矢印を合わせ、ケーブルをマイクコネクターに接続し ます。

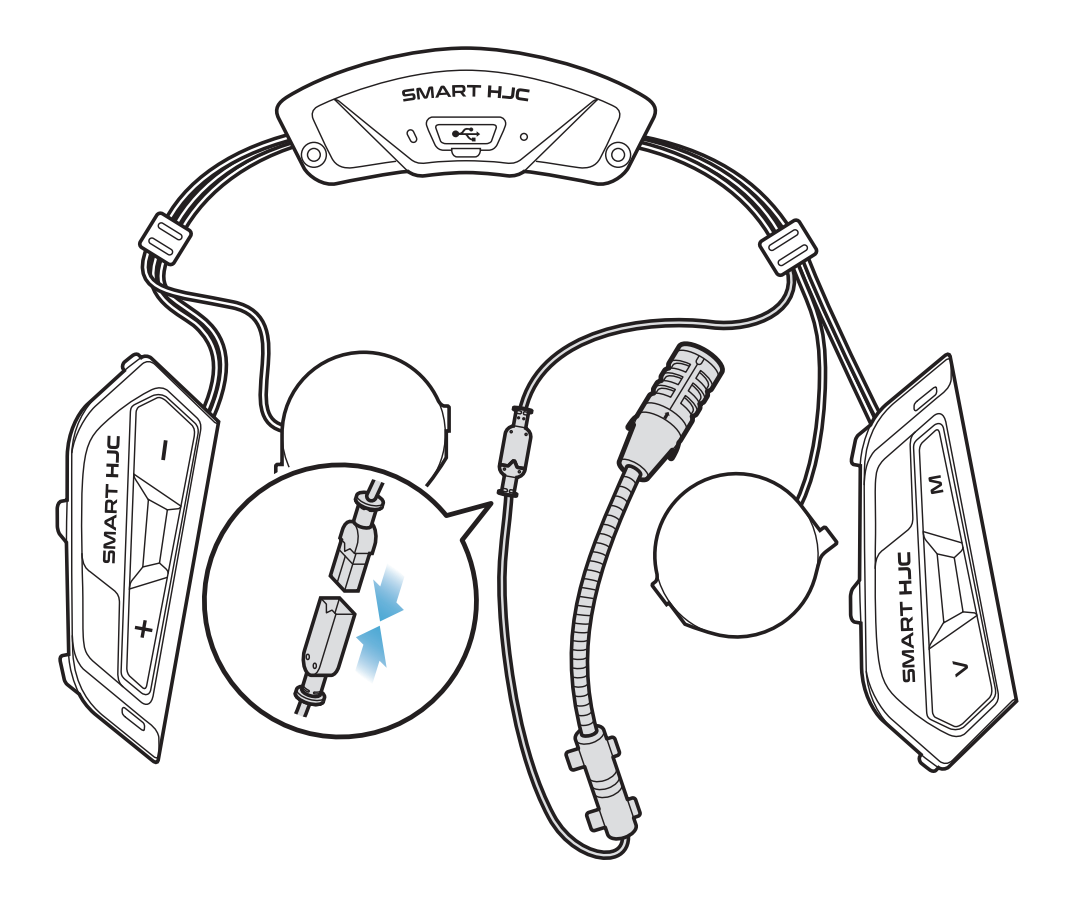

- フルフェイスヘルメットへのマイク取り付け
- 1. ケーブルマイク取り付け用のベルクロにある粘着テープを剥がし、チンガ ードの内側に貼り付けます。

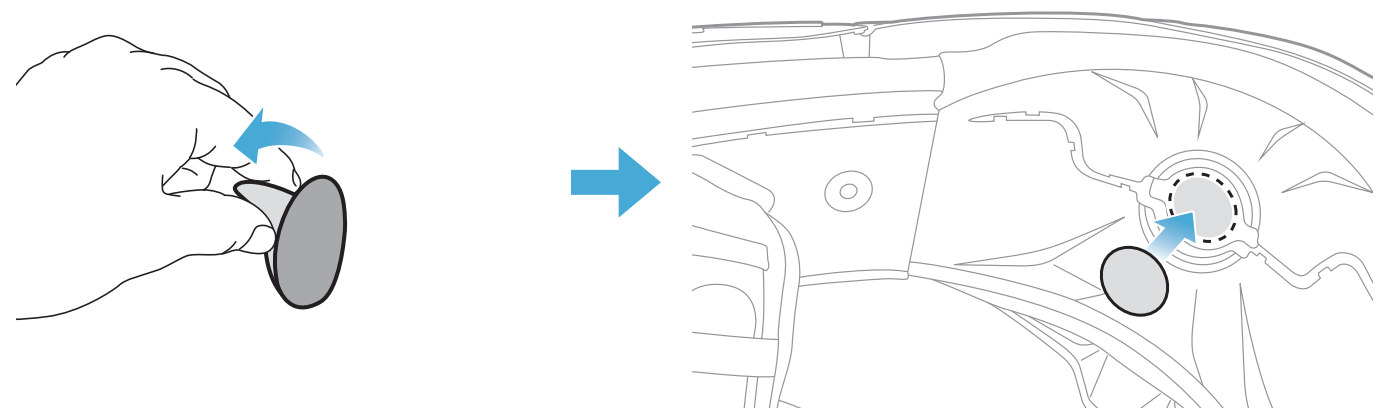

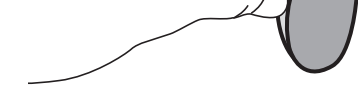

#### SMART HJC 50B | 15

- 2 メインユニットをヘルメットに取り付ける
- 2. ベルクロにケーブルマイクを貼り付けてください。

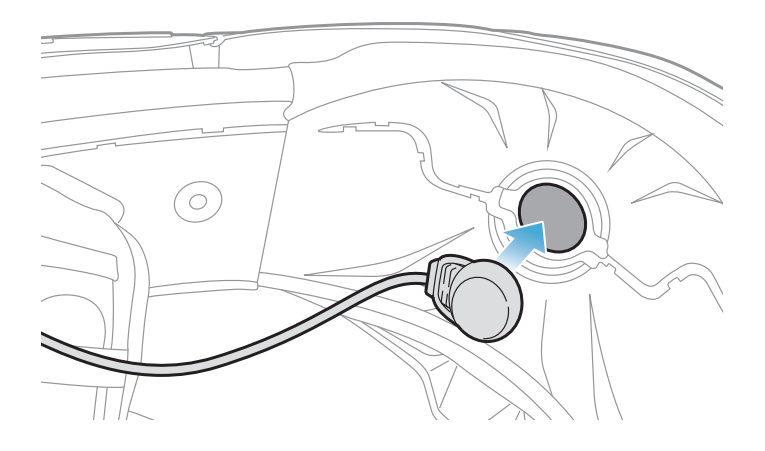

3. マイクのケーブルを溝に入れ、残りのケーブルはスピーカーポケットに入 れてください。

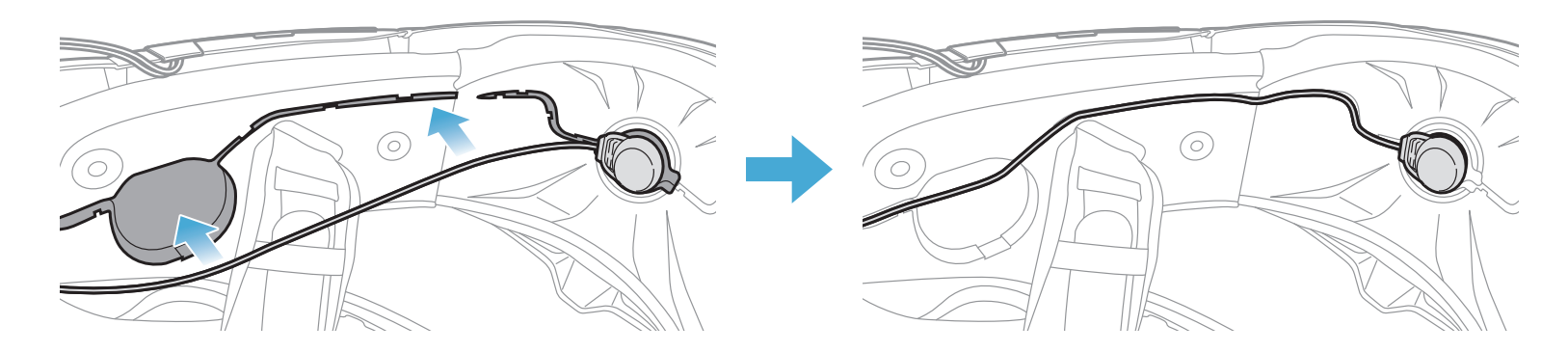

4. マイクのケーブルの矢印を合わせ、ケーブルをマイクコネクターに接続し ます。

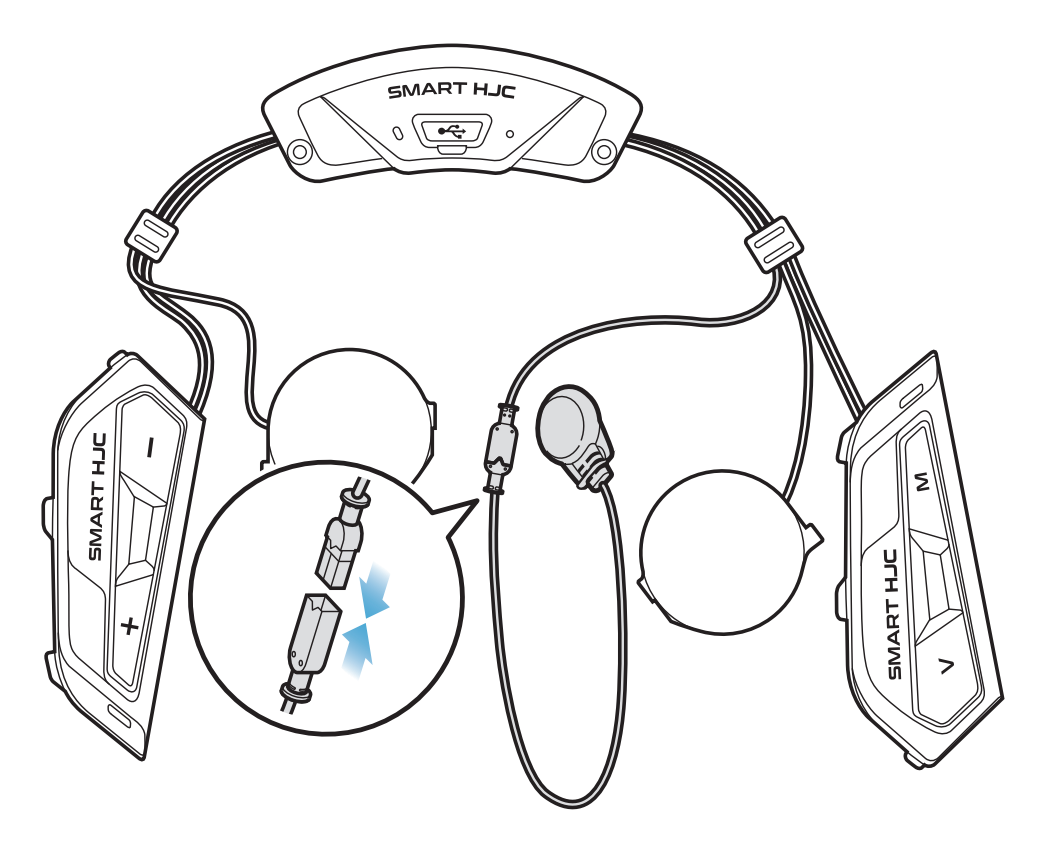

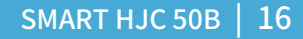

#### <span id="page-15-0"></span>**2.1.7 スピーカーモジュール取り付け**

- 1. スピーカー(左)の長い方のフックをスピーカーポケットの底穴に差し込 み、次に短い方のフックをスピーカーポケット上の穴に差し込みます。
- 2. スピーカーは、スピーカーポケットにしっかりと固定してください。

#### [取付後、スピーカーユニットの場所をライダーの耳の位置 **に合わせることができます]**

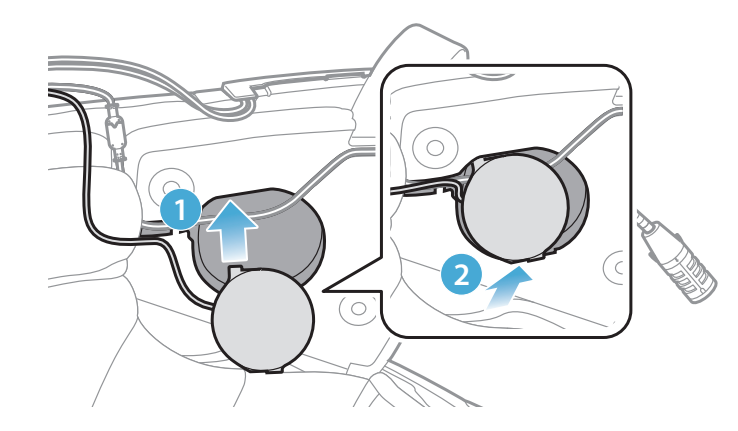

**「取付中、マイクのケーブルがスピーカーユニットに押 しつぶされないよう気をつけてください]**

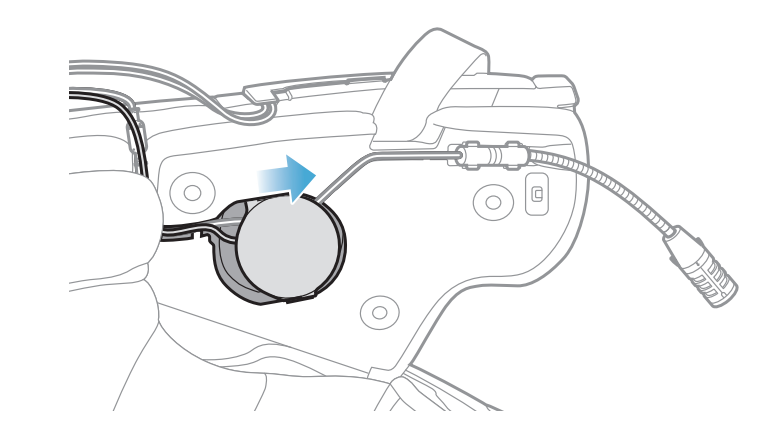

3. 反対側でも同じ手順を繰り返し、スピーカー(右)を取り付けます。

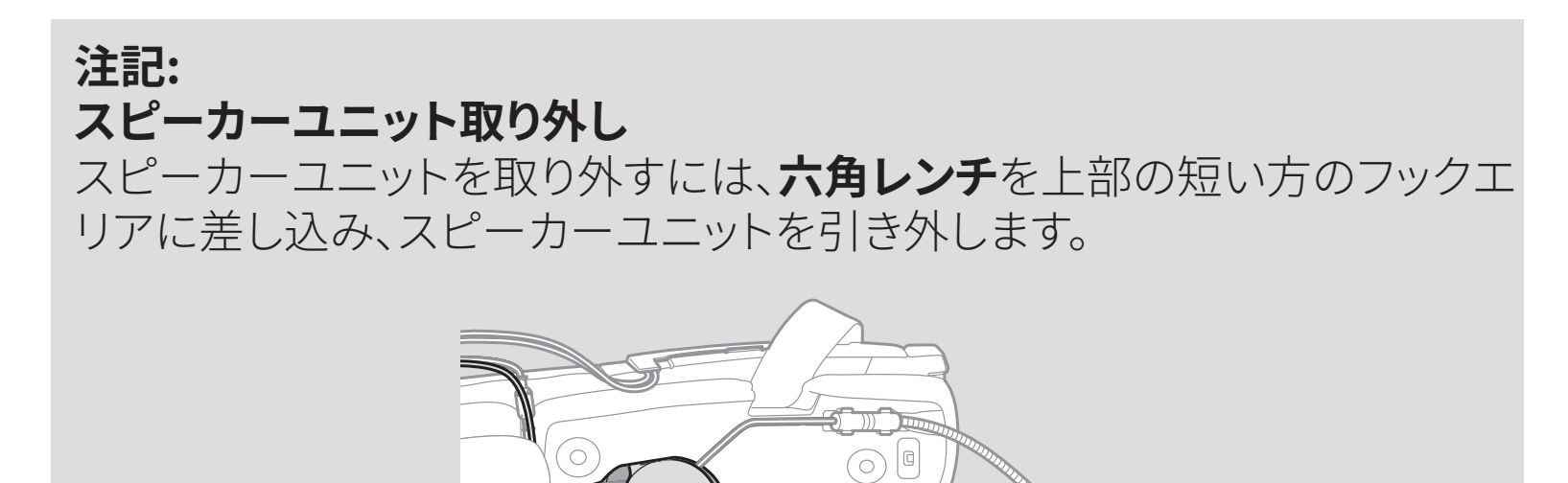

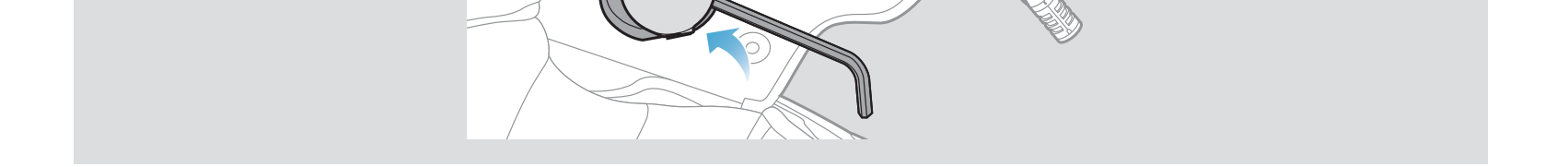

#### SMART HJC 50B | 17

#### <span id="page-16-0"></span>**2.1.8 配線**

1. ラバーガード下の隙間にケーブルの束を入れ、残りのケーブルを図のよう に整理します。

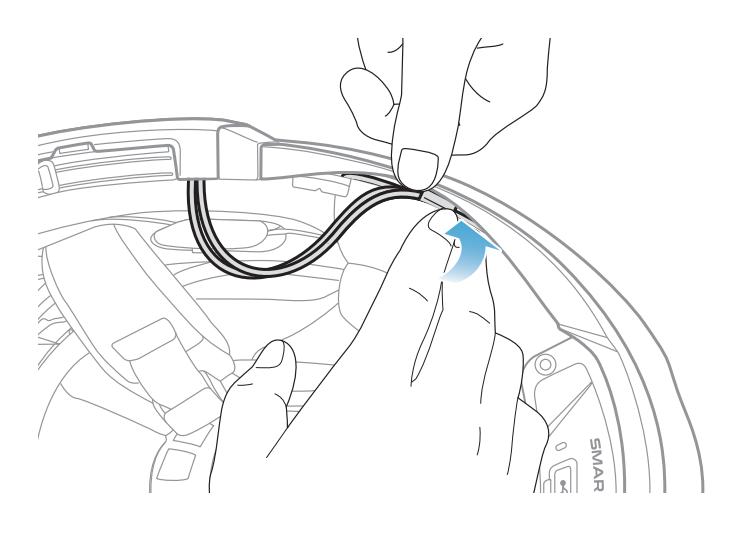

**注記:**ケーブルを折り曲げないでください。また、チークパッドのプレートと ヘルメット側のブラケットで挟みこまないよう、ブラケットよりも奥へ収納し てください。

2. 残ったケーブルをチークパッドの溝に合わせ、図のようにチークパッドを後 ろ側から取り付けます。

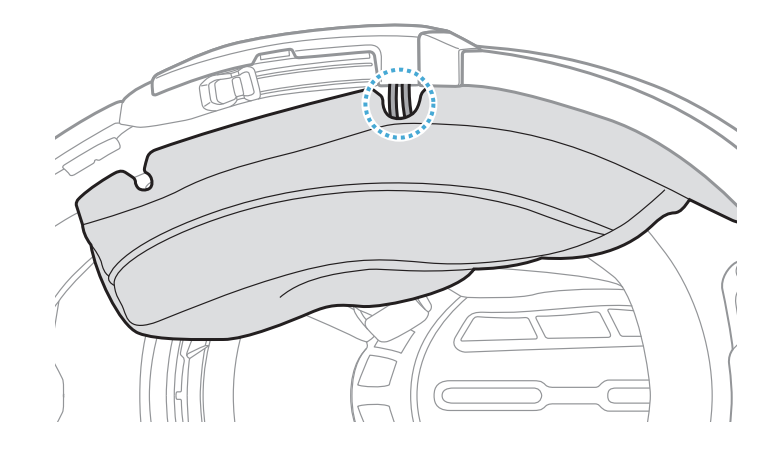

**注記:**チークパッドにある溝の位置からケーブルが出るように収納してくだ さい。

#### <span id="page-17-0"></span>**2.1.9 チークパッド取り付け**

1. チークパッドを取り外した時と逆の手順で取り付けます。チークパッドのプ レートにある溝とヘルメット側のブラケットを確認し、後ろから前に向かっ てプレートを差し込んでください。その後、スナップボタンを留めます。

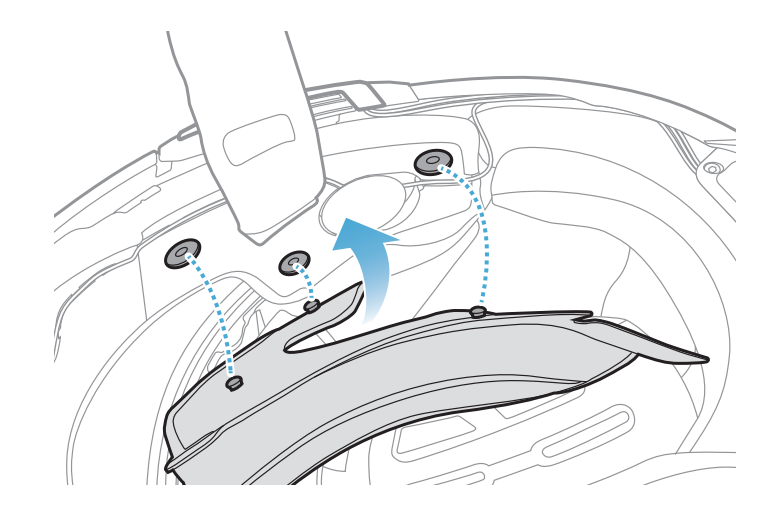

#### **2.1.10 システムヘルメットのチンバー/ヘルメットのシールドを閉じる**

1. システムヘルメットのチンバー、またはへルメットのシールドを降ろしま す。

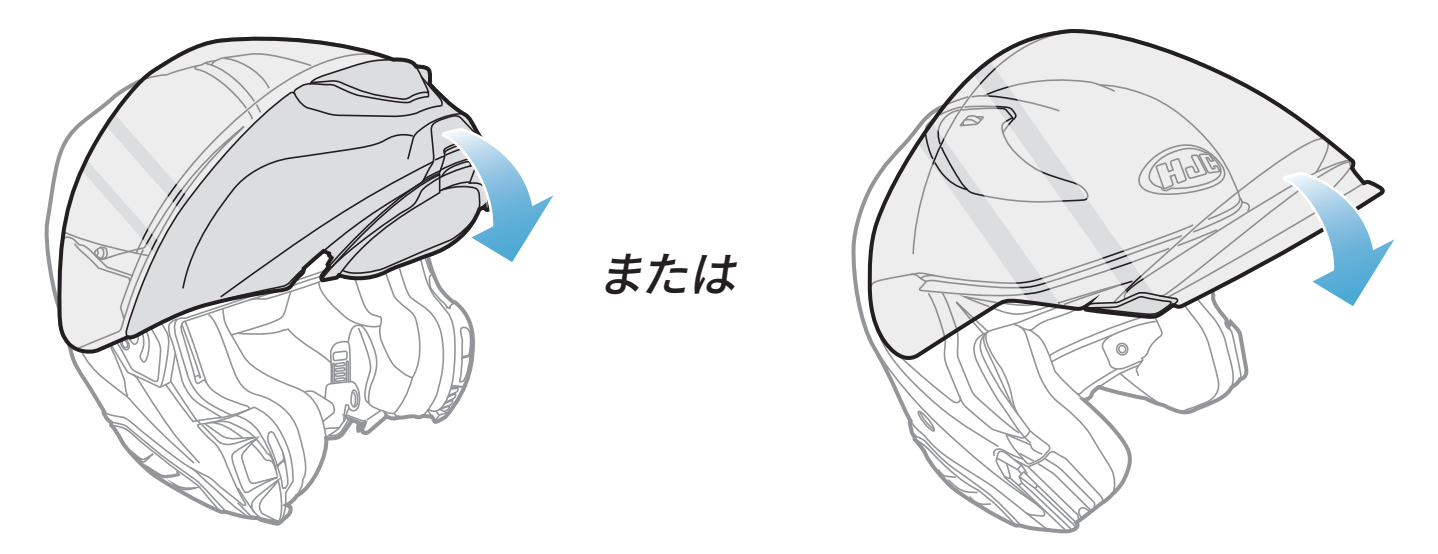

**システムヘルメット フルフェイス/オープンフェイスヘルメット**

2. ヘルメットを着用したときに口元の近くにブームマイクがあるか、確認して ください。

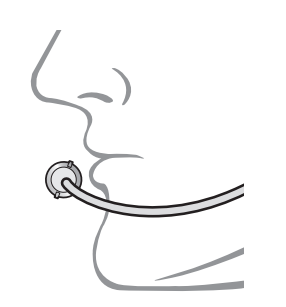

#### SMART HJC 50B | 18

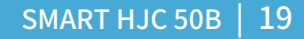

# <span id="page-18-0"></span>3. はじめに

## **3.1 ダウンロード可能なソフトウェア**

#### **3.1.1 SMART HJC BTアプリ**

スマートフォンとメインユニットをペアリングすると、各種設定や管理を **SMART HJC BTアプリ**で素早く簡単に行うことができます。

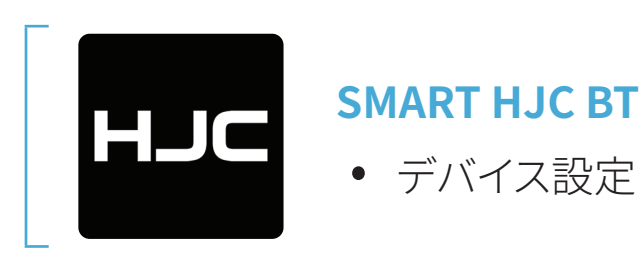

• **SMART HJC BTアプリ**は**Google Play Store**または**App Store**からダウ ンロードできます。

#### **3.1.2 SMART HJC Device Manager**

**SMART HJC Device Manager**を使うと、パソコンから直接、ファームウェア のアップグレードやファームウェアの設定を行えます。

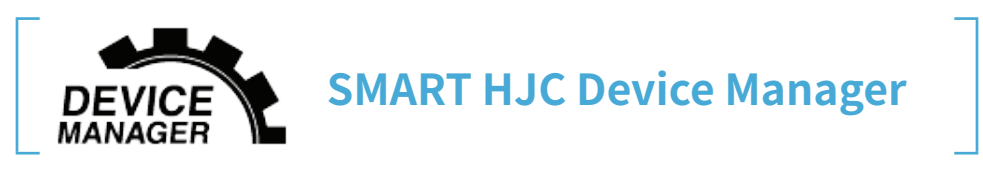

• **SMART HJC Device Manager**は**[www.hjchelmets.jp](http://www.hjchelmets.jp)**からダウンロー ドできます。

## **3.2 充電**

#### **メインユニットの充電**

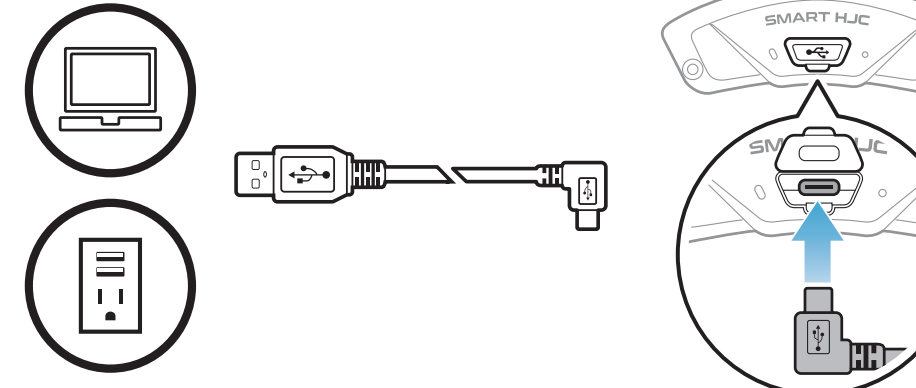

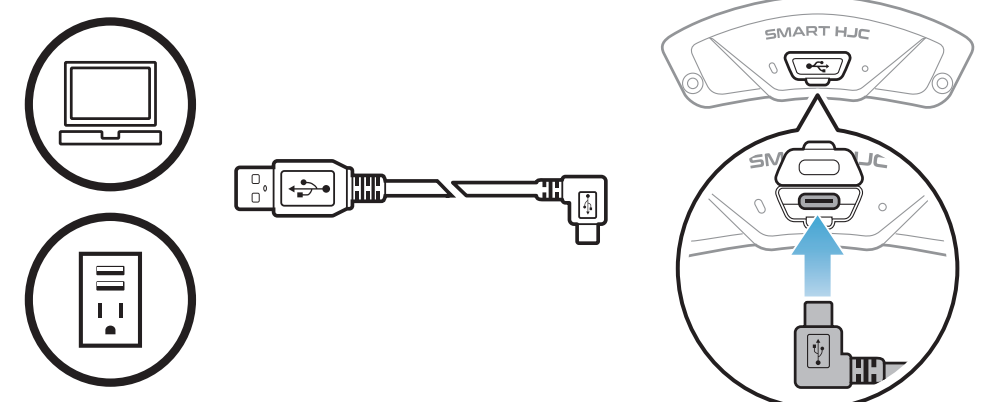

左図のUSBポートにUSB ケーブルを挿して充電を

行ってください。 \*満充電に約2.5時間ほど かかります。(環境によっ て異なる)

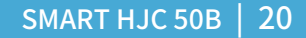

#### <span id="page-19-0"></span>**注記:**

- ヘルメットを被ったまま充電をしないでください。メインユニットは充電 中、自動的に電源がオフになります。
- FCC、CE、IC、KCまたはその他の地域の認める機関で承認されている第 三者製USB充電器は、HJC製品で使用できます。
- 承認されていない充電器を使用すると、火災、爆発、漏れなどの危険が 発生し、バッテリーの寿命や性能が低下する可能性があります。
- **メインユニット**は、入力5VのUSB充電デバイスとのみ互換性がありま す。

#### **3.3 本書で使用するマーク**

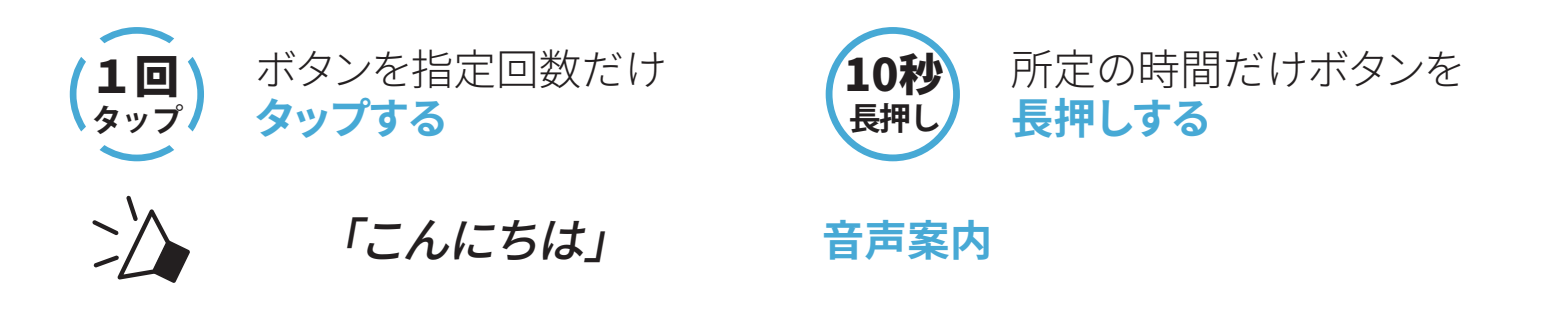

#### **3.4 電源オン/電源オフ**

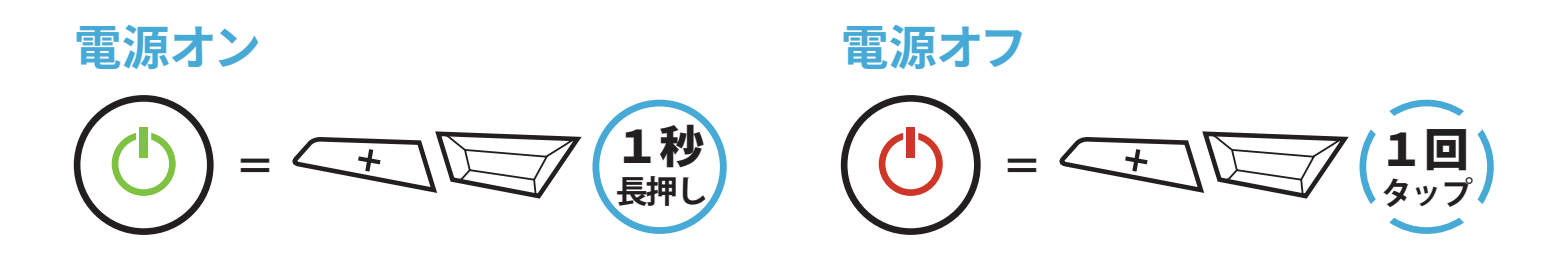

#### **3.5 バッテリー残量を確認する**

メインユニットの電源をオンにしたときにステータスLEDが点灯します。点滅 パターンによりバッテリー残量を確認できます。

**電源オン**

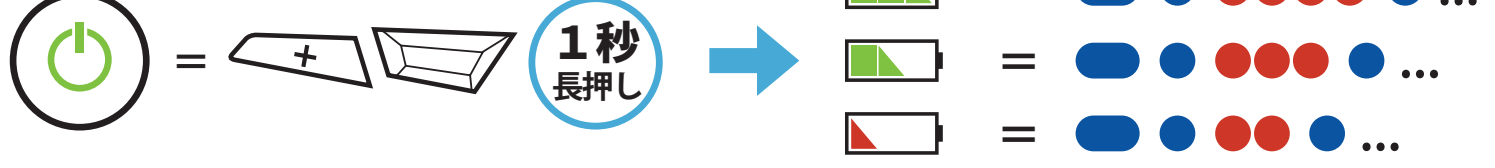

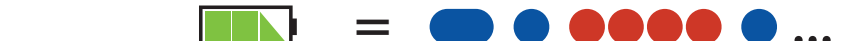

#### **注記:**使用中にバッテリー残量が少なくなると**「バッテリーLow」**という音 声案内が聞こえます。

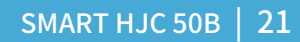

#### <span id="page-20-0"></span>**3.6 音量の調整**

**音量アップ** = <del>へょ</del>)(1回)<br>タップ

**(+)ボタン**または**(-)ボタン**をタップすることで、音量を調整できます。 音量はスマートフォン、インターコムなどのオーディオソースごとに設定でき、 メインユニットを再起動してもその音量が維持されます。

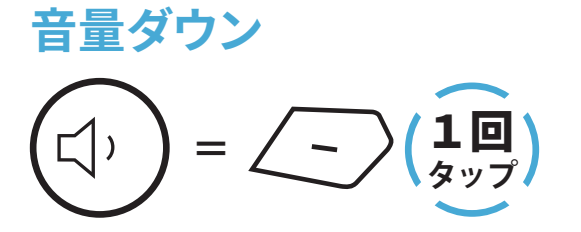

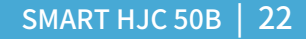

# <span id="page-21-0"></span>4. メインユニットと他のBluetooth<br>デバイスをペアリングする

**SMART HJC 50B**とBluetoothデバイスを初めて使用するときは、「ペアリン グ」をする必要があります。ペアリングすると、通信可能範囲内にいるデバイ スを認識し、自動的に接続できるようになります。

メインユニットは、最大3台の他のメインユニットとペアリングすることができ ます。また、スマートフォン、GPSナビ、レーダー、音楽プレーヤー、SENA SR10 などのBluetoothデバイスとペアリングが可能です。複数のデバイスとペアリ ングする際は、**「電話ペアリング」**、**「2台目の電話ペアリング」**、**「GPSペアリ ング」**を利用してください。

**最大3台のSMART HJCメインユニットとペアリング可能**

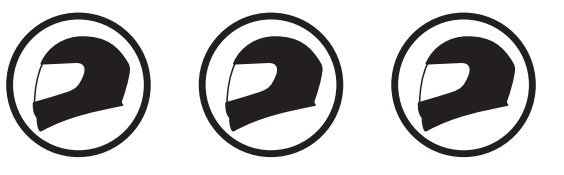

**ペアリング可能なデバイス:**

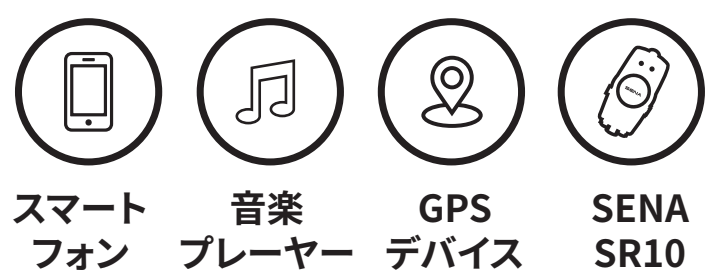

#### **4.1 スマートフォンをペアリングする**

電話のペアリングの方法は3つあります。

#### **4.1.1 SMART HJC 50Bとの初期ペアリング**

メインユニットを最初にオンにしたときまたは以下の状況において、メインユ ニットは自動的に電話ペアリングモードに入ります。

- **工場初期化**を実行して再起動する
- **すべてのペアリングを削除する**を実行して再起動する。
- 1. **TAPボタン**と**(+)ボタン**を**1秒間**長押しする。

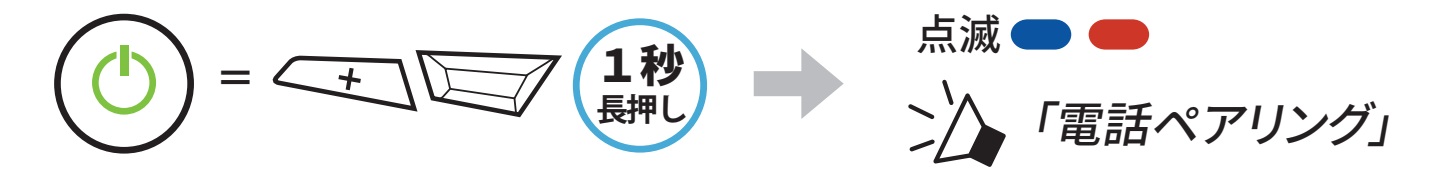

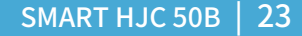

- <span id="page-22-0"></span>4 メインユニットと他のBluetoothデバイスをペアリングする
- 2. 検出されたBluetoothデバイスのリスト から**SMART HJC 50B**を選びます。PIN が要求された場合は、0000を入力して ください。 **Device B**

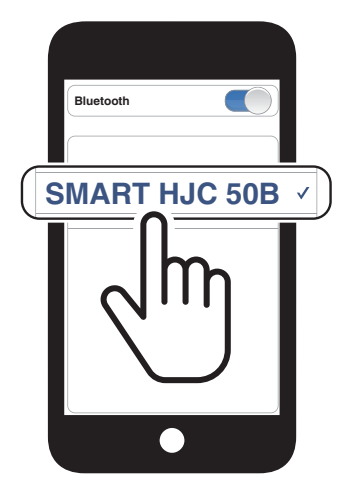

#### **注記:**

- 電話ペアリングモードは**3分間**続きます。
- 電話ペアリングをキャンセルするには、**TAPボタン**をタップします。

#### **4.1.2 SMART HJC 50Bがオフのときのペアリング**

1. メインユニットの電源がオフの状態で、**TAPボタン**と**(+)ボタン**を長押しし てください。起動後、ステータスLEDが赤色と青色に交互に点滅し、**「電話 ペアリング」**という音声案内が聞こえると、自動的に電話ペアリングモー ドに入ります。

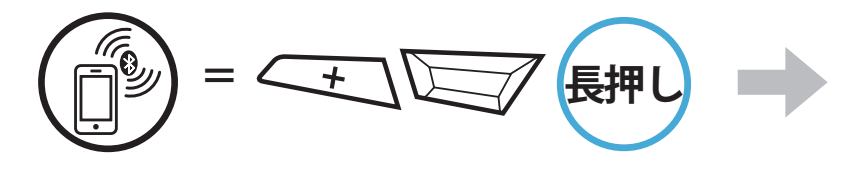

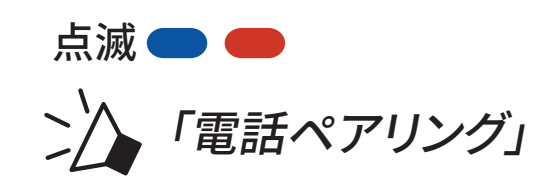

2. 検出されたBluetoothデバイスのリスト から**SMART HJC 50B**を選びます。PIN が要求された場合は、0000を入力して ください。 **Device B**

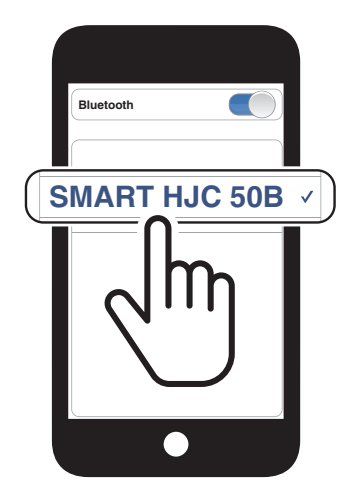

<span id="page-23-0"></span>4 メインユニットと他のBluetoothデバイスをペアリングする

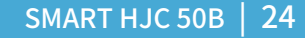

#### **4.1.3 SMART HJC 50Bがオンのときのペアリング**

1. メインユニットがオンの状態で、**TAPボタン**を**10秒間**長押しします。

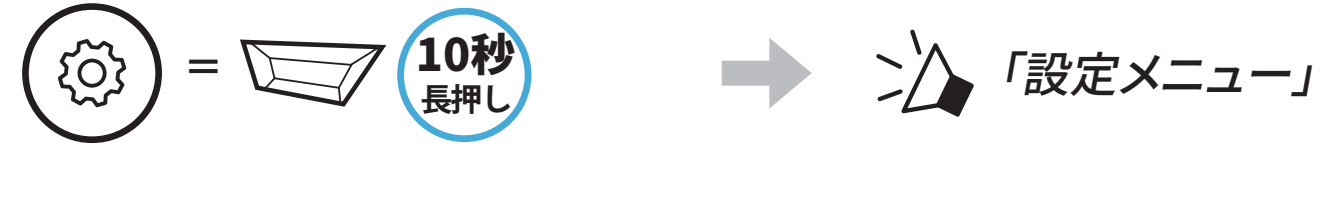

2. **(+)ボタン**をタップします。

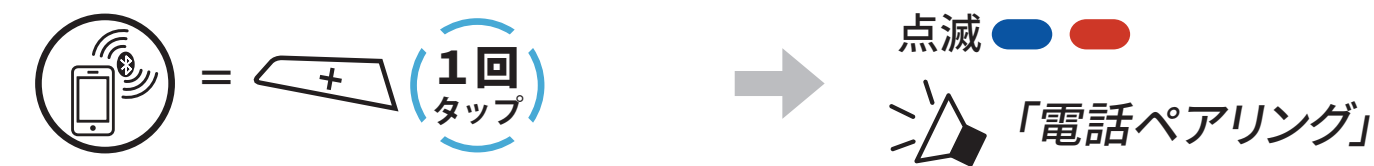

3. 検出されたBluetoothデバイスのリスト から**SMART HJC 50B**を選びます。PIN が要求された場合は、0000を入力して ください。 **Device B**

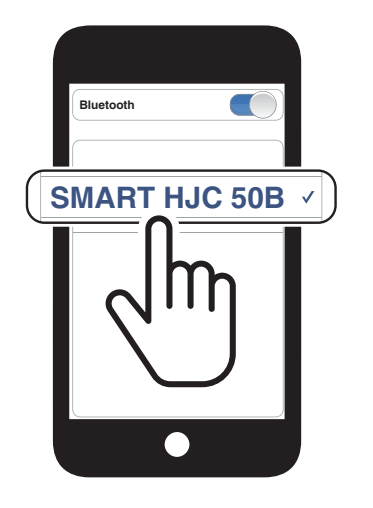

- **4.2 2台目の電話(スマートフォン、GPSナビ、レーダー、音楽 プレイヤーなど)をペアリング**
- 1. **TAPボタン**を**10秒間**長押しします。

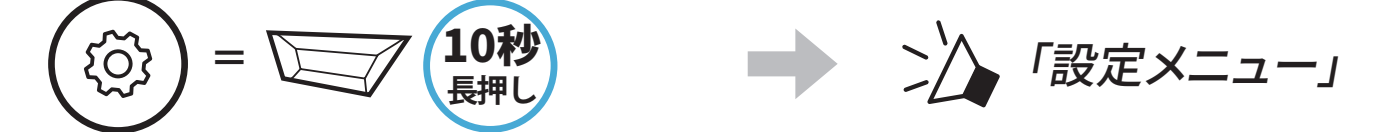

2. **(+)ボタン**を**2回**タップします。

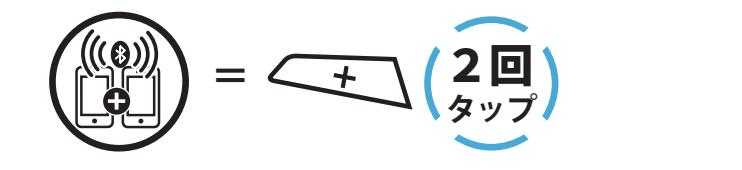

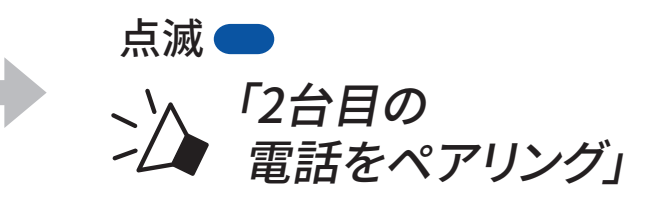

#### 3. 検出されたBluetoothデバイスのリスト から**SMART HJC 50B**を選びます。PIN が要求された場合は、0000を 入力して ください。 **Device B**

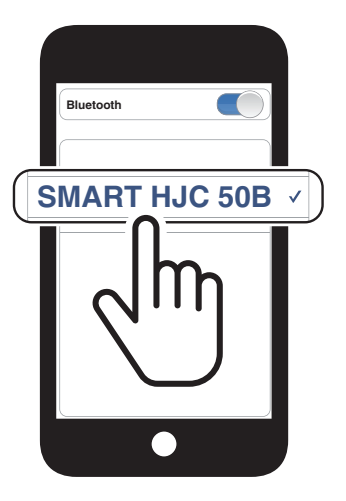

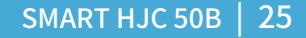

#### <span id="page-24-0"></span>**4.3 プロファイルを選択してペアリング: HFP(ハンズフリー)またはA2DP(オーディオ)**

スマートフォン等のBluetoothデバイスに音楽再生機能がある場合、ペアリ ン グ時にプロファイルを選択することで限定機能のみを使用することができ ます。例えば、A2DP(オーディオ)でペアリングするとステレオ音楽再生専用に なり、 HFP(ハンズフリー)でペアリングすると電話機能専用となります。

#### **4.3.1 HFP(ハンズフリー)ペアリング**

1. **TAPボタン**を**10秒間**長押しします。

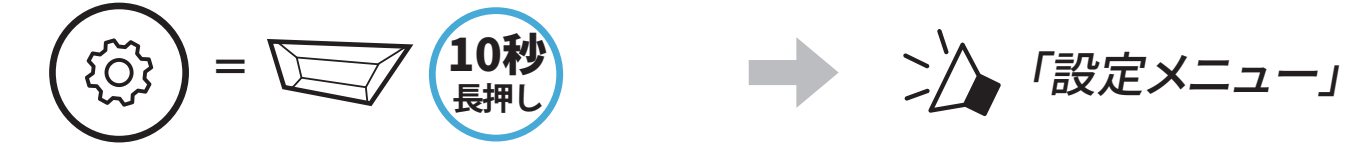

2. **(+)ボタン**を**3回**タップします。

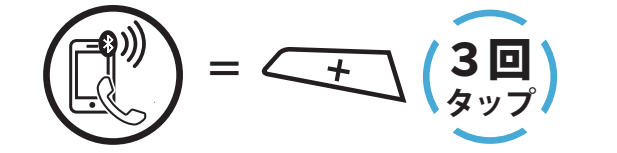

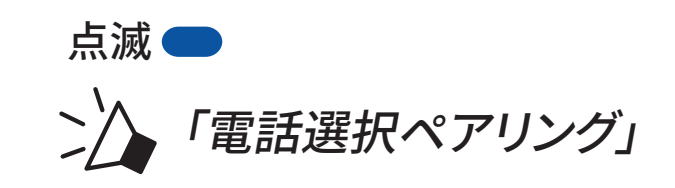

3. 検出されたBluetoothデバイスのリスト から**SMART HJC 50B**を選びます。PIN が要求された場合は、0000を入力して ください。 **Device B**

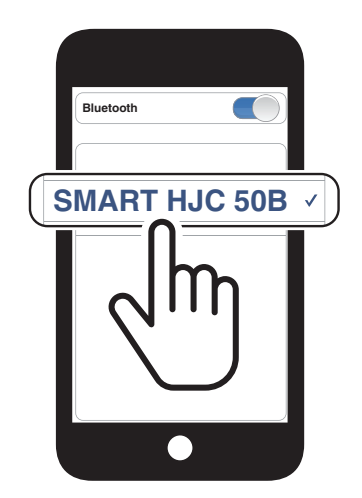

#### **4.3.2 A2DP(オーディオ)ペアリング**

1. **TAPボタン**を**10秒間**長押しします。

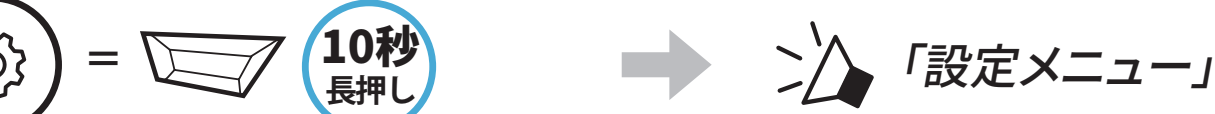

2. **(+)ボタン**を**4回**タップします。

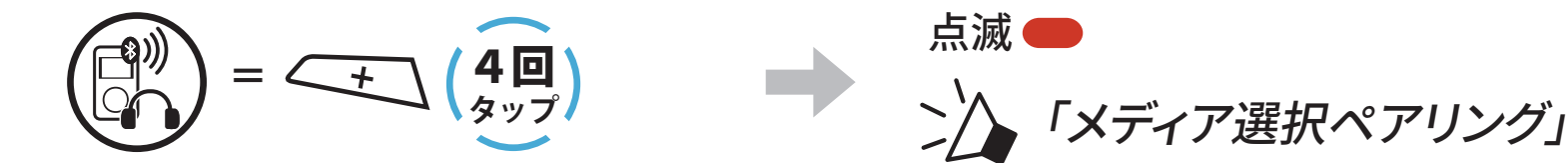

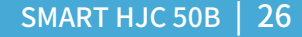

- <span id="page-25-0"></span>4 メインユニットと他のBluetoothデバイスをペアリングする
- 3. 検出されたBluetoothデバイスのリスト から**SMART HJC 50B**を選びます。PIN が要求された場合は、0000を入力して ください。 **Device B**

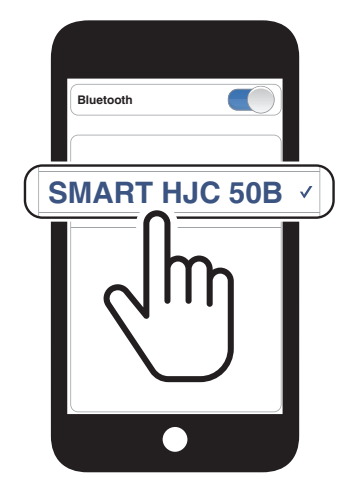

## **4.4 GPSペアリング(ナビ/レーダー用)**

1. **TAPボタン**を**10秒間**長押しします。

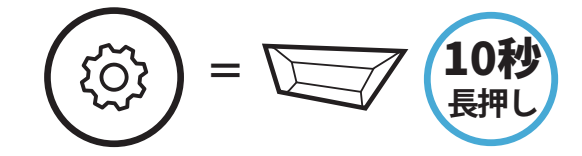

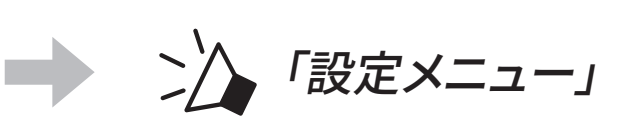

2. **(+)ボタン**を**5回**タップします。

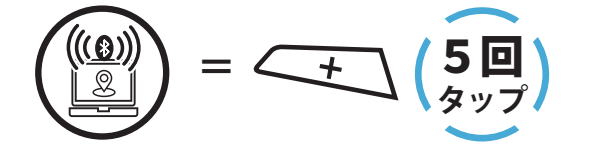

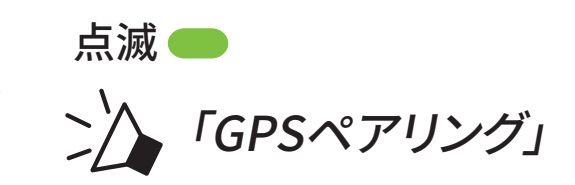

3. 検出されたBluetoothデバイスのリ スから**SMART HJC 50B**を選びます。 PINが要求された場合は、0000を入力 してください。 **Device B**

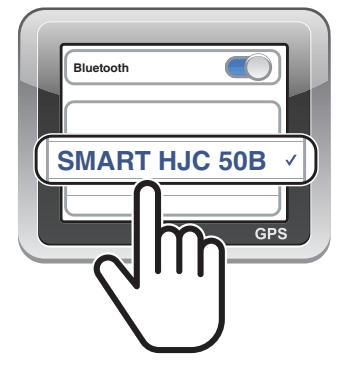

**注記:**「GPSペアリング」でGPSデバイスをペアリングすると、メッシュインタ ーコムの会話中でもGPSの音声を聞くことができます。ただし、Bluetooth インターコムの会話はGPSデバイスの音声によって一時的に中断され、終 了すると自動的に復帰します。

SMART HJC 50B | 27

# <span id="page-26-0"></span>5. スマートフォンを使用する

## **5.1 電話を掛ける/電話に出る**

**着信に応答する**

**=** 1回

**タップ**

**着信を拒否する**

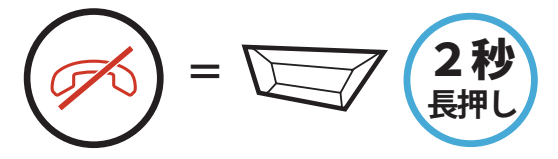

**通話を終了する**

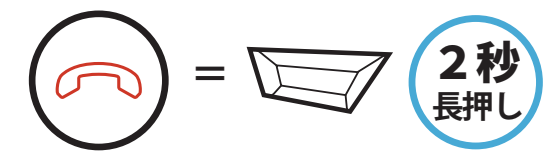

**注記:**GPSデバイスが接続されている場合、通話中は音声案内等は聞こえ ません。

## **5.2 Siri、Googleアシスタント**

**SMART HJC 50B**は**Siri**と**Googleアシスタント**に対応しています。

**SMART HJC 50B**のマイクに向かってウェイクワードを呼びかければ、Siri や Googleアシスタントが起動します。ウェイクワードは「Hey Siri」、「OK Google」などです。

**スマートフォンにインストールされているSiriまたはGoogleアシスタントを 起動する**

**=**

「Hey Siri」または「OK Google」

または

1回 **タップ**

**5.3 スピードダイヤル**

#### **5.3.1 スピードダイヤルを割り当てる**

#### **スピードダイヤル**を割り当てることで、登録した電話番号へ素早く電話をか け ることできます。プリセットの登録は、**SMART HJC BTアプリ**から設定でき ます。

<span id="page-27-0"></span>5 スマートフォンを使用する

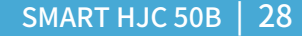

#### **5.3.2 スピードダイヤルを使用する**

- 1. **スピードダイヤル**メニューを開く。 = <del>へ +</del> \ ( 3 \*\*) ■ ン/ 「スピードダイヤル」
- 2. **スピードダイヤル**のプリセットを選択する。

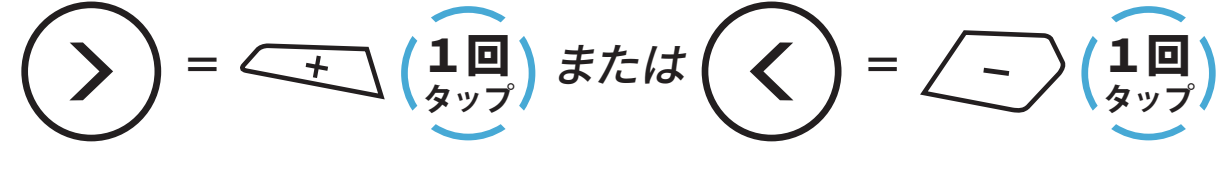

- (1) 最後にかけた番号 (2) スピードダイヤル1 (3) スピードダイヤル2 (4) スピードダイヤル3 (5) キャンセル
- 3. **スピードダイヤルプリセット**番号のひとつに電話をかけます。

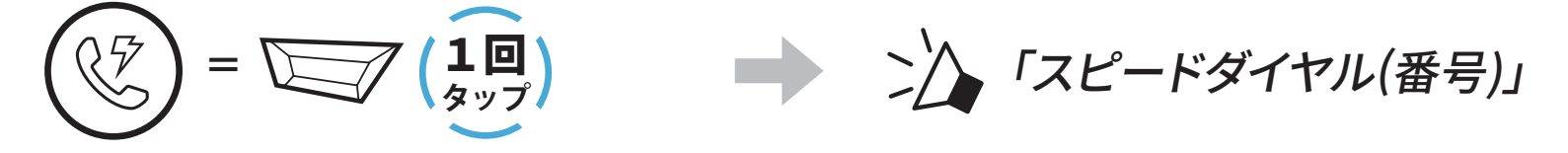

4. 直近で電話した番号にリダイヤルもできます。

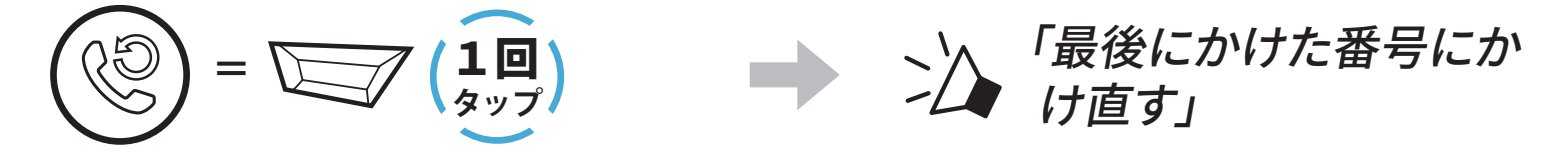

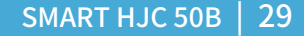

## <span id="page-28-0"></span>6. メッシュインターコム

#### **6.1 メッシュインターコムとは?**

**メッシュインターコム**を使用すると、ライダー同士のメインユニットをペアリ ングしなくても、近くのユーザーと会話することができます。

**SMART HJC 50B**の**メッシュインターコム**は遮るものがない広い空間であ れば、最大2kmの範囲でユーザーと通信ができます。また、遮るものがない 広い空間で6人以上集まれば、**メッシュ**の通話可能距離は最大8kmになりま す。

オープンメッシュの同じチャンネル内またはグループメッシュの同じグループ 内で、6人のユーザーが同時に高音質で会話できます。

**メッシュインターコム**

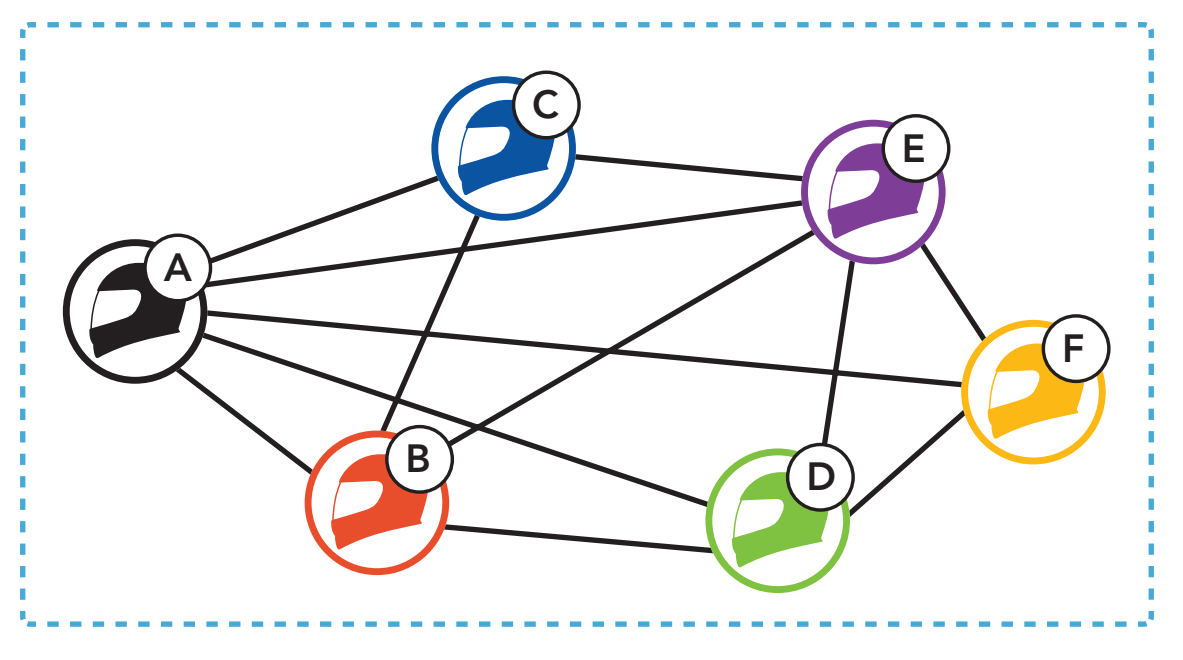

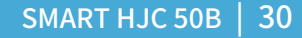

#### **6.1.1 オープンメッシュ**

**オープンメッシュ**とは、誰とでも人数無制限で会話できるメッシュインターコ ム機能です。9つのチャンネルから自由に選択が可能で、同じチャンネルであ れば誰とでも自由に会話することができます。

各チャンネルで会話できる人数に制限はありません。

**オープンメッシュ**

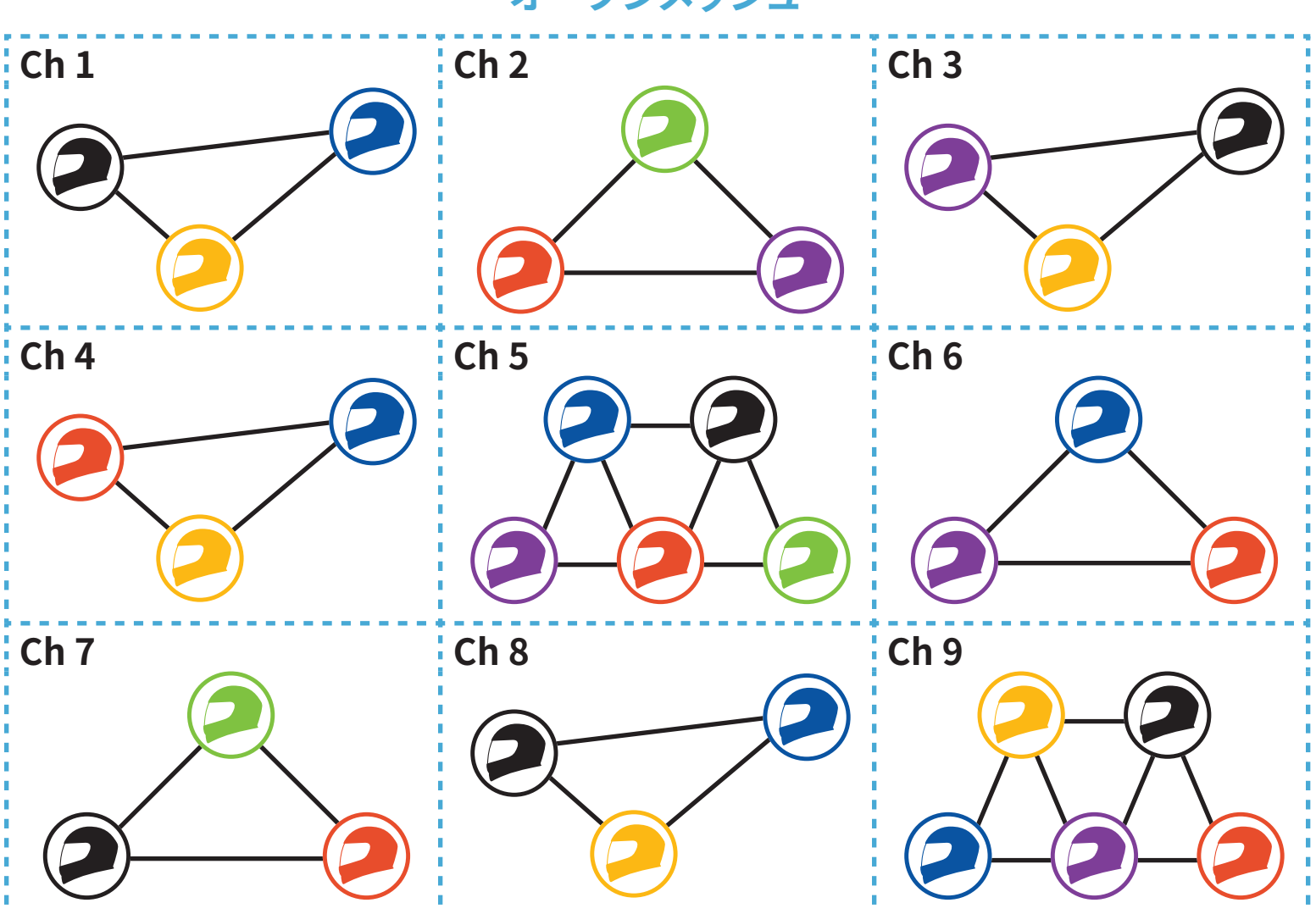

#### **6.1.2 グループメッシュ**

**グループメッシュ**とは、オープンメッシュから切り替えることで特定のユーザ ーのみと通信できるメッシュインターコム機能です。グループを事前に作成 すると、**SMART HJC 50B**のメッシュ開始時、オープンメッシュからグループ メッシュに切り替わります。

ひとつのグループに最大24人が参加できます。

**グループメッシュ**

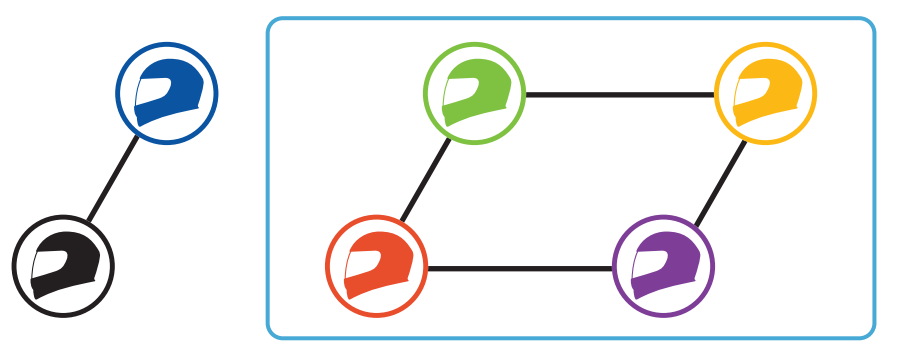

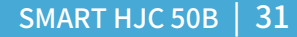

#### **6.2 メッシュインターコムを開始する**

**メッシュインターコム**が起動すると、自分の**SMART HJC 50B**が近くにいる ユーザーの**SMART HJC 50B**に自動的に接続され、**Mボタン**を押せば、互い に会話ができます。

**メッシュインターコムをオンにする**

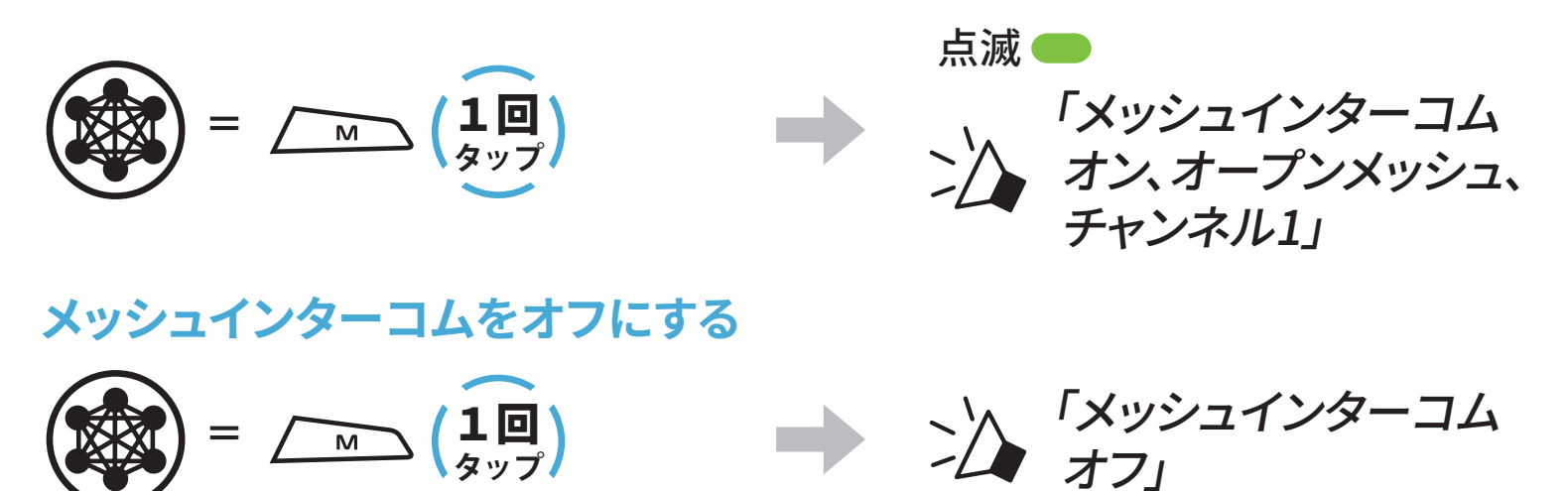

2. チャンネル間を移動。  $(1\rightarrow 2 \rightarrow \cdots \rightarrow 8 \rightarrow 9 \rightarrow \mathbb{R} \rightarrow 1 \rightarrow \cdots)$ 

#### **6.3 オープンメッシュで通話する**

**メッシュインターコム**をオンにすると、メインユニットがデフォルトで**オープン メッシュ(初期値:チャンネル1)**になります。

#### **6.3.1 チャンネル設定(初期値:チャンネル1)**

**オープンメッシュ**では、他のグループも**チャンネル1(初期値)**を使用している ことがあり、会話が混在してしまうことがあります。その場合は、チャンネルを 変更してください。チャンネルは9つから選択できます。

1. **Mボタン**をダブルタップします。

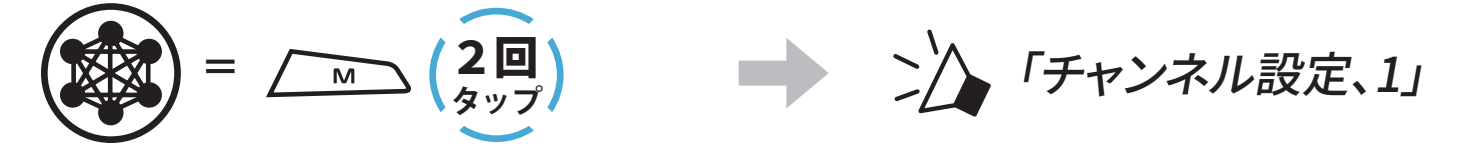

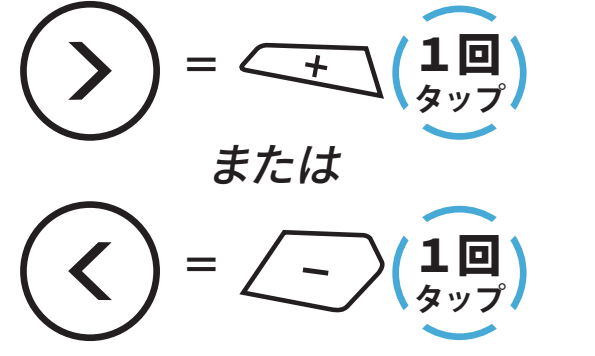

■ ン/ 「(チャンネル番号)」

6 メッシュインターコム

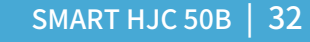

3. チャンネルを保存する。

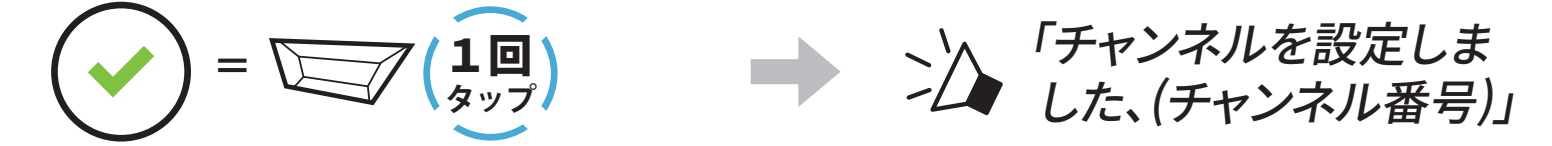

#### **注記:**

- **チャンネル設定**は常にチャンネル1からスタートします。
- チャンネルを選択した状態で**10秒間**ボタンが押されないと、そのチャン ネルが自動的に保存されます。
- **SMART HJC 50B**の電源をオフにしてもチャンネルは記憶されていま す。
- **SMART HJC BTアプリ**からも設定できます。

#### **6.4 グループメッシュで通話する**

**6.4.1 グループメッシュの作成**

**グループメッシュ**のグループを作成するには**2人以上のオープンメッシュユ ーザー**が必要です。

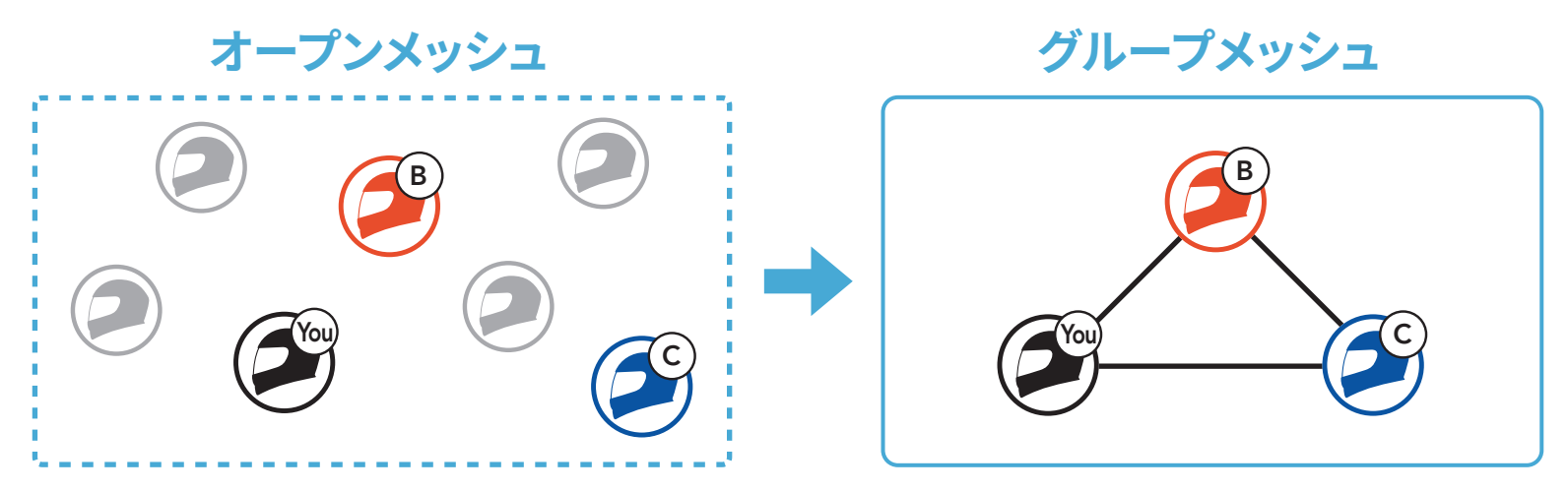

1. **グループメッシュ**を作成するためには、**メッシュグループの作成**を開始し てください。

「**メッシュグループを作成**」という音声案内が聞こえるまで、グループに 参加する全員が同時に、**M/Fボタン**を**5秒間**長押しします。

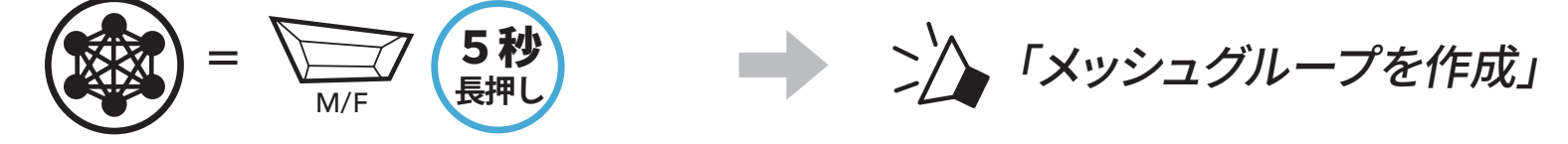

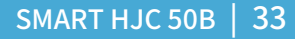

2. **メッシュグループの作成**が完了すると、**オープンメッシュ**から**グループメ ッシュ**へ切り替わると共に、参加した全員へ「**グループメッシュ**」と音声案 内が聞こえます。

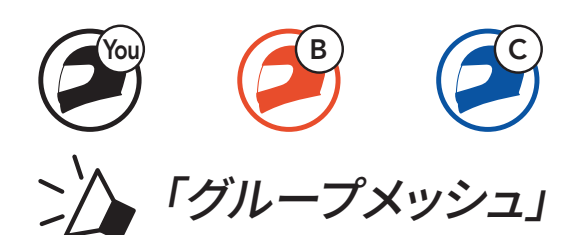

#### **注記:**

- **メッシュグループの作成が30秒**以内に完了しなかった場合は、**「グルー プメッシュ失敗」**という音声案内が聞こえます。
- **メッシュグループの作成**を途中でキャンセルしたい場合は**M/Fボタン** をタップしてください。

#### **6.4.2 既存のグループメッシュへの参加**

**既存のグループメッシュ**のメンバーは、オープンメッシュのユーザーを新規 でグループメッシュへ招待することができます。

#### **既存のグループ メッシュ オープンメッシュ 既存のグループメッシュ** D F B  $\mathsf{C}$ You D F B  $\mathsf{C}$ You

1. **既存のグループメッシュ**に参加するために、すでに参加しているメンバー のうち一人と、新規で参加したいユーザーとグループメッシュの作成を開 始します。

「**メッシュグループを作成**」という音声案内が聞こえるまで、双方が同時 に、 **M/Fボタン**を**5秒間**長押ししてください。

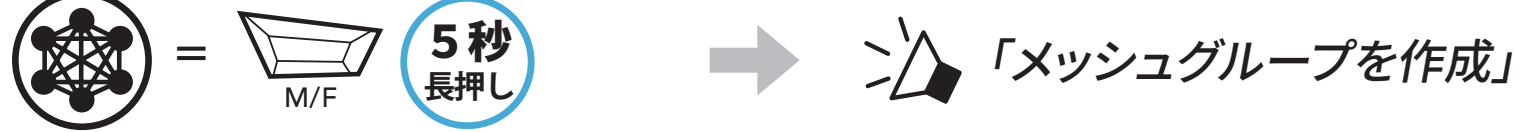

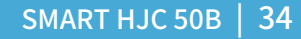

- 6 メッシュインターコム
- 2. メッシュグループの作成が完了すると、新規メンバーはオープンメッシュか らグループメッシュへ切り替わると共に、「グループメッシュ」という音声案 内が聞こえます。

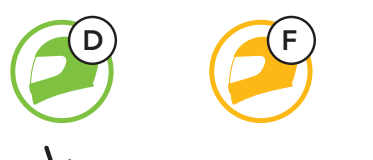

「グループメッシュ」

**注記:グループメッシュの作成**が**30秒**以内に完了しなかった場合、グルー プメンバーにはビープ音が2回聞こえ、新規メンバーには「**グループメッシ ュ失敗**」という音声案内が聞こえます。

#### **6.5 マイクのオン・オフ(初期値:オン)**

**メッシュインターコム**中に、自分のマイクのオン・オフをすることができます。

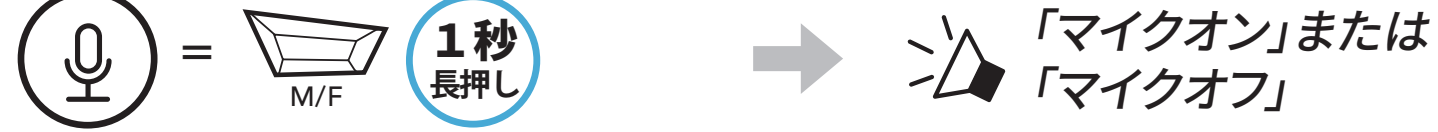

#### **6.6 オープンメッシュとグループメッシュを切り替える**

**オープンメッシュ**と**グループメッシュ**は、**メッシュ**をリセットしなくても自由に 切り替えることができます。また、**グループメッシュネットワーク**設定を保存 したまま、**オープンメッシュ**を使用できます。

**グループメッシュ**に切り替えれば、**グループメッシュネットワーク**に登録さ れたメンバーと会話できます。

**オープンメッシュとグループメッシュを切り替える**

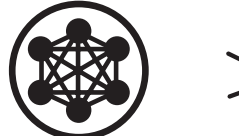

「オープンメッシュ」

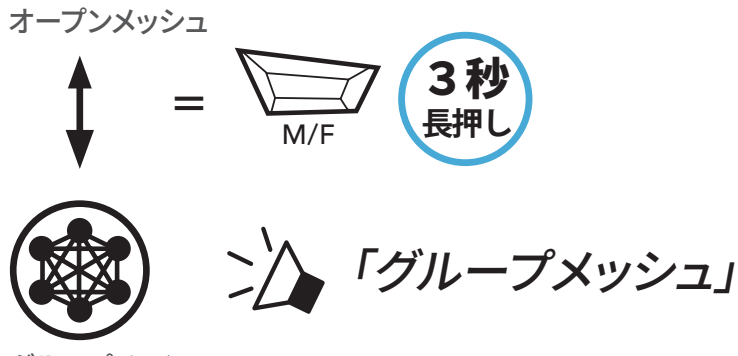

#### グループメッシュ

#### **注記:**グループメッシュに一度も参加したことがない場合、オープンメッシ ュからグループメッシュに切り替えることはできません。「グループはあり ません」という音声案内が聞こえます。

6 メッシュインターコム

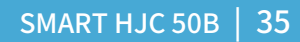

#### **6.7 メッシュをリセット**

**オープンメッシュ**または**グループメッシュ**のメインユニットで**メッシュ**をリセ ットすると、自動的に**オープンメッシュ(初期値:チャンネル1)**に戻ります。

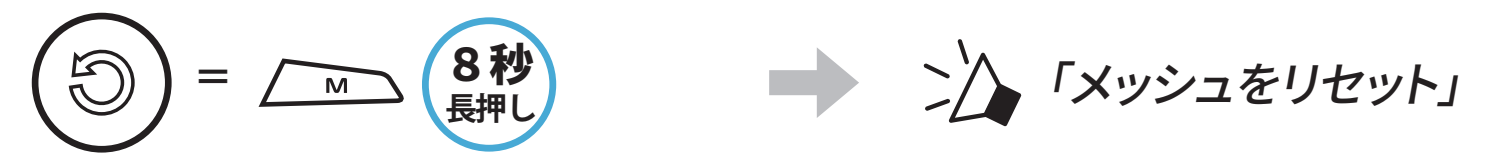

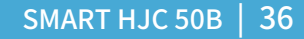

7. Bluetoothインターコム

Bluetoothインターコムでは、最大3台のメインユニットとペアリングすること ができます。

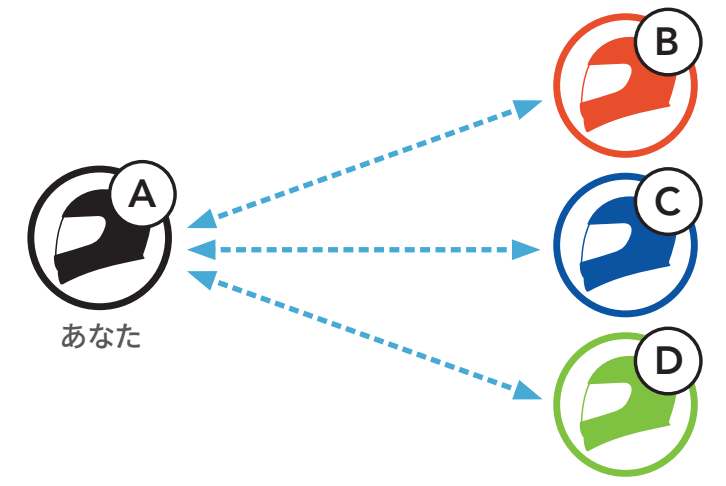

#### **7.1 インターコムのペアリング**

- 1. スマートフォンとメインユニットをペアリングします。
- 2. **SMART HJC BTアプリ**を開き、 (**スマートインターコムペアリングメニュ ー**)をタップします。
- 3. フレンド**(B)**のスマートフォンに表示された**QRコード**をスキャンします。
	- フレンド**(B)**は自分のスマートフォンで**SMART HJC BTアプリ**を開き、 **{-}>、QRコード( ) ) の順にタップしてQRコードを表示します。**

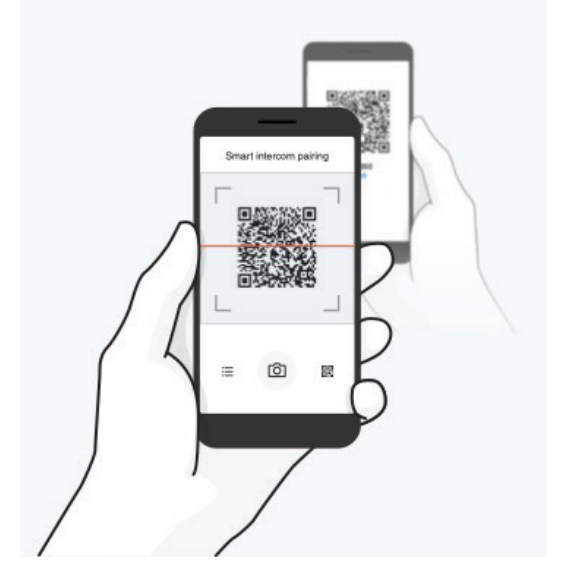

メインユニットをペアリングする方法は2つあります。

#### **7.1.1 SMART HJC BTアプリを使用する**

**SMART HJC BTアプリ**のQRコードをスキャンすることによって素早くペアリ ングできます。ボタンを操作する必要はありません。

#### SMART HJC 50B | 37

- 7 Bluetoothインターコム
- 4. **保存**をタップし、フレンド**(B)**が**あなた(A)**とペアリングされたか確認しま す。
- 5. スキャン(回)をタップし、手順3と4を繰り返し、インターコムフレンド(C)と **フレンド(D)**をペアリングします。

**注記:Bluetooth 3.0以前**のSMART HJCには対応していません。

**7.1.2 ボタンを使用する**

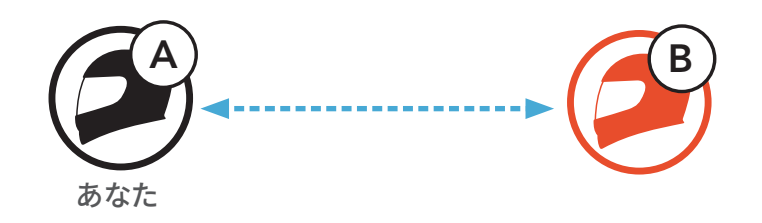

1. 「**インターコムペアリング**」という音声案内が聞こえるまで、各ユーザーが 同時に**TAPボタン**を**5秒間**長押しします。

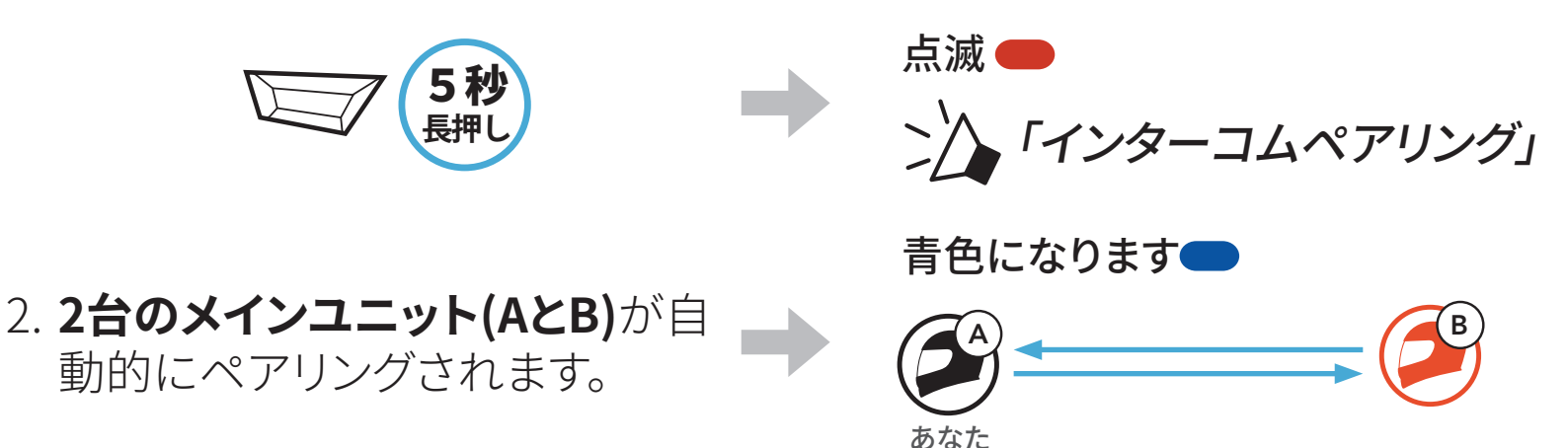

3. 上のステップを繰り返し、**他のメインユニット(CおよびD)**とペアリングし ます。

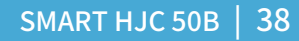

#### **7.1.3 インターコムのペアリング順序について**

インターコムペアリングは「**後着順**」です。ペアリングが複数人になる場合、 最後にペアリングしたインターコムユーザーがフレンド1として設定されま す。下図は、ペアリング接続する順に応じたフレンドの順番です。

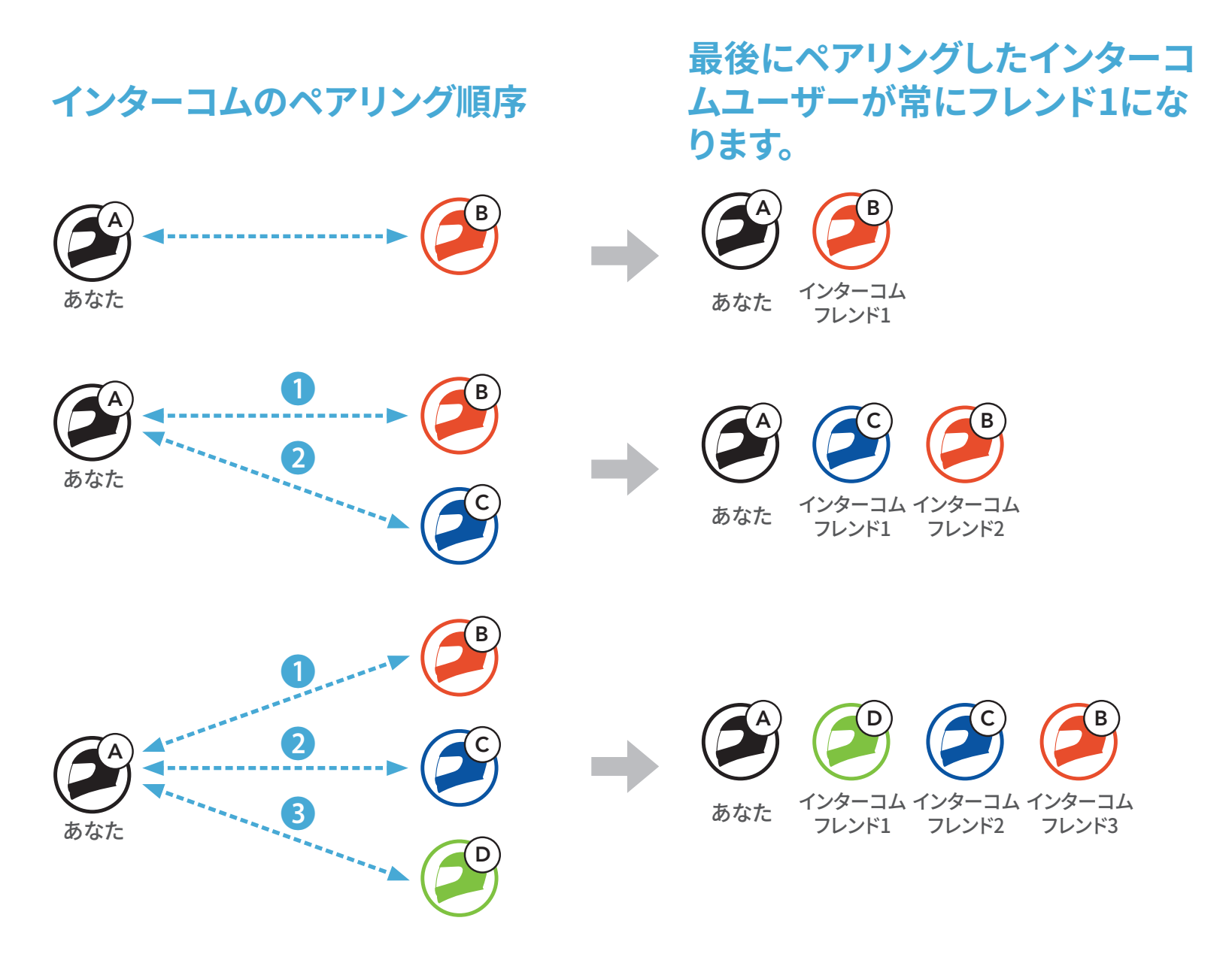

7 Bluetoothインターコム

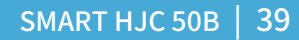

### **7.2 インターコム通話時の操作**

インターコムフレンドとのペアリングの開始または終了ができます。

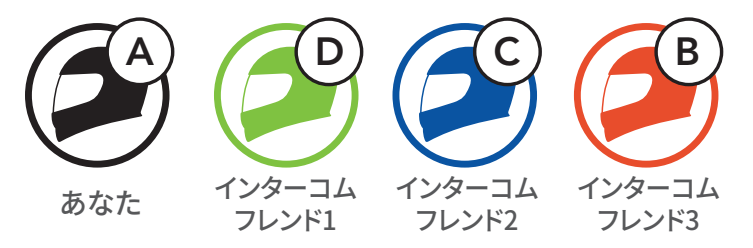

**インターコムフレンドDと会話を始める/終える**

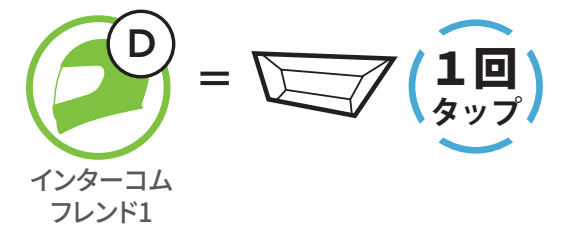

**インターコムフレンドCと会話を始める/終える**

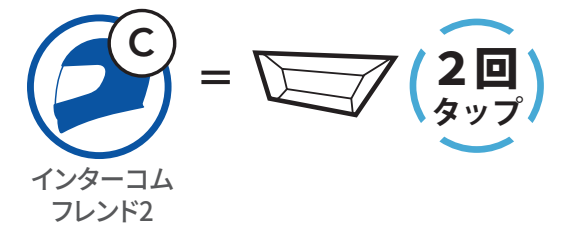

**インターコムフレンドBと会話を始める/終える**

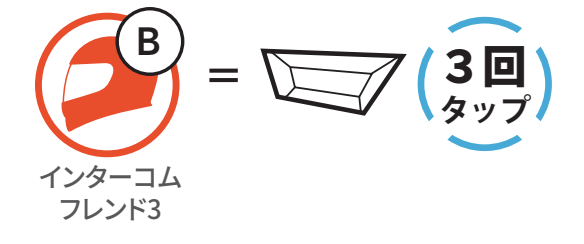

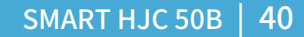

#### **7.3 多方向インターコム**

**多方向インターコム**とは、最大3人のメインユニットと同時に通話できる機 能です。**多方向インターコム**の使用中は、スマートフォンとの接続が一時的 に切断されます。ただし、**多方向インターコム**が終了すると自動的にスマー トフォンとの接続が再開されます。

#### **7.3.1 2人で通話する**

あなた(A)は、ユーザー(B)のメインユニットとペアリングすることで、2人で通 話することができます。

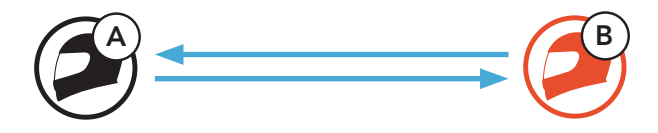

1. あなた(A)と(B)が、同時に「インターコムペアリング」という音声案内が聞 こえるまで**TAPボタン**を**5秒間**長押ししてください。自動的に(A)-(B)のペ アリングが開始されます。

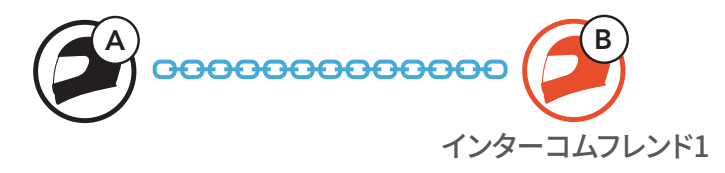

#### **7.3.2 3人で通話する**

あなた(A)は、2台のメインユニットとペアリングすることで、ユーザー(BとC) と **3人で通話する**ことができます。

1. 今回の例では、最初にあなた(A)はユーザー(B)とペアリング、次にユーザ ー(C)とペアリングを行います。

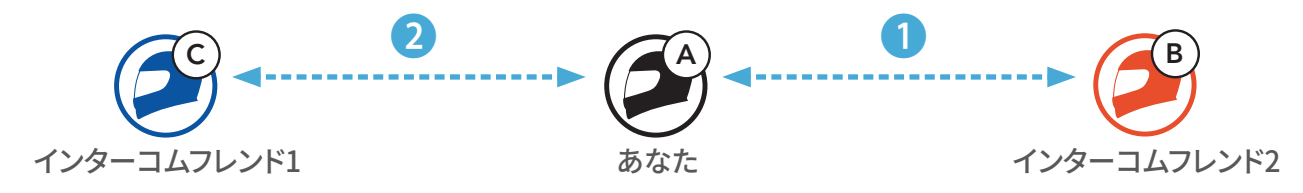

2. あなた(A)と(B)が、同時に「インターコムペアリング」という音声案内が聞 こえるまで**TAPボタン**を**5秒間**長押ししてください。自動的に(A)-(B)のペ アリングが開始されます。

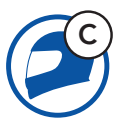

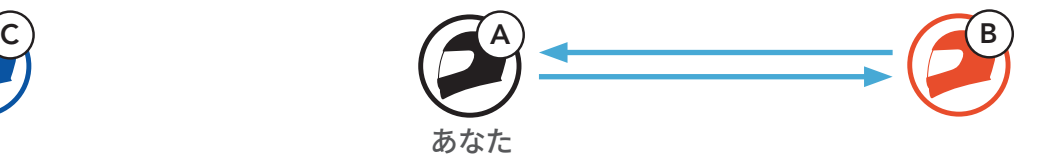

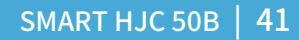

- 7 Bluetoothインターコム
- 3. (A)-(B)が通話状態で、次にあなた(A)と(C)のペアリングを行います。あなた (A)と(C)が、同時に「インターコムペアリング」という音声案内が聞こえるま で **TAPボタン**を**5秒間**長押ししてください。自動的に(A)-(B)-(C)のペアリン グが開始されます。

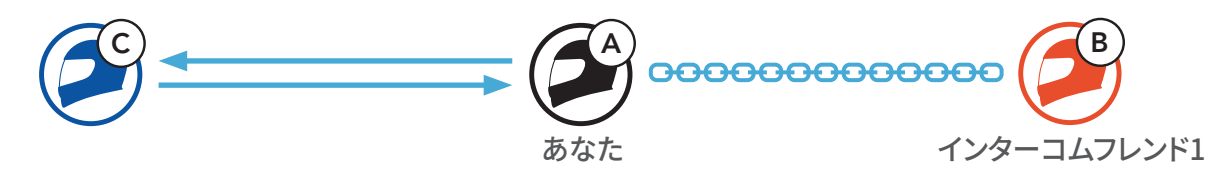

4. これであなた(A)-(B)-(C)の3人でインターコム通話を楽しむことができま す。

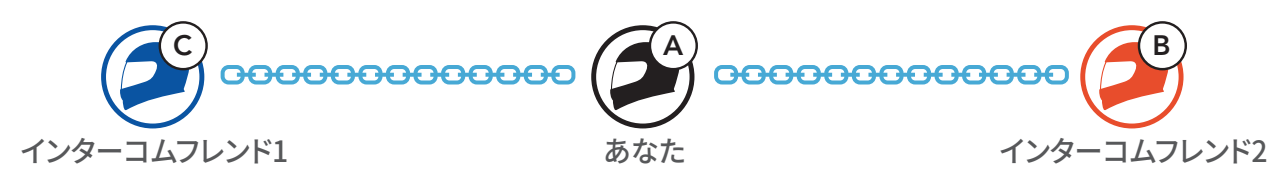

#### **7.3.3 4人で通話する**

- 3. これであなた(A)-(B)-(C)-(D)で通話を楽しむことができます。
- C  $\left(\begin{smallmatrix} A\ A \end{smallmatrix}\right)$  0000000000  $\left(\begin{smallmatrix} C\ C\end{smallmatrix}\right)$ B D 0000000000 000000000

すでに(A)-(B)-(C)がペアリングしているとき、(B)もしくは(C)が新たなユーザー (D)とペアリングすることで4人で通話することができます。

1. (A)-(B)-(C)が通話状態で参加者(D)は、(B)もしくは(C)とペアリングします。 今回の例では、(B)と(D)がペアリングを行います。

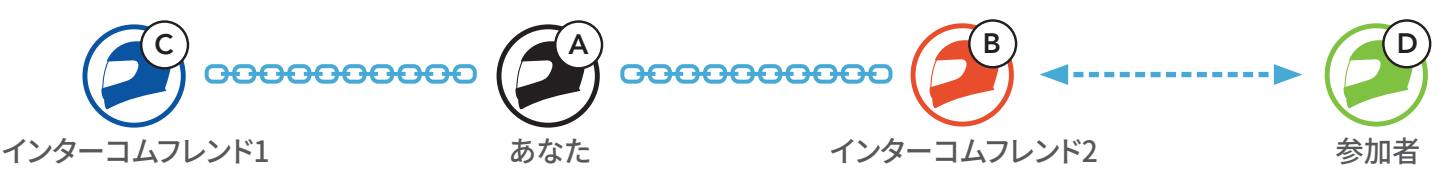

2. あなた(B)と(D)が、同時に「インターコムペアリング」という音声案内が聞 こえるまで**TAPボタン**を**5秒間**長押ししてください。自動的に(A)-(B)-(C)- (D)のペアリングが開始されます。

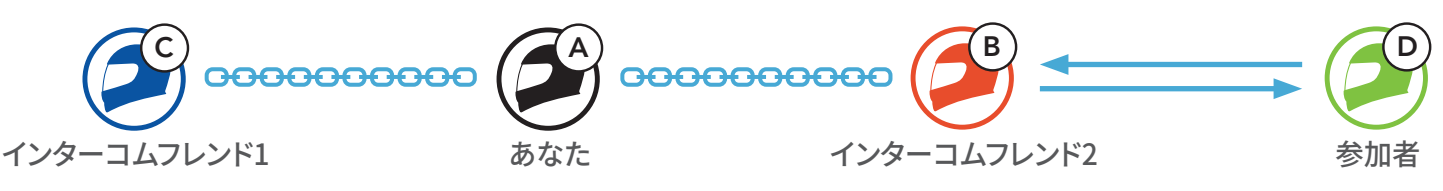

あなた

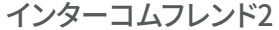

インターコムフレンド3

インターコムフレンド1

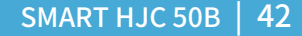

#### **7.3.4 多方向インターコムを終了する**

インターコムを完全に終了することもできれば、参加しているインターコムフ レンドごとにペアリングを切断することもできます。

**すべてのペアリングを終了する**

• **TAPボタン**を**3秒間**長押しします。

**インターコムフレンドごとにペアリングを切断する**

- インターコムフレンド1を切断:**TAPボタン**をタップします。
- インターコムフレンド2と3を切断:**TAPボタン**を**2回**タップします。

**注記:**インターコムフレンド3は、インターコムフレンド2経由で接続されてい るため、インターコムフレンド2とのペアリングを切断すると自動的にイン ターコムフレンド3とのペアリングも終了します。

#### **7.4 インターコムユーザーと電話通話の3人で通話する**

スマートフォンから着信があり、電話とあなた(A)が通話しているとき、1人の インターコムを参加させることで**3人で通話する**ことができます。

1. スマートフォンでの通話中に、**TAPボタン**を任意の回数タップすることで、 **インターコムフレンド**を1人招待します。

**インターコムユーザーを通話に招待する**

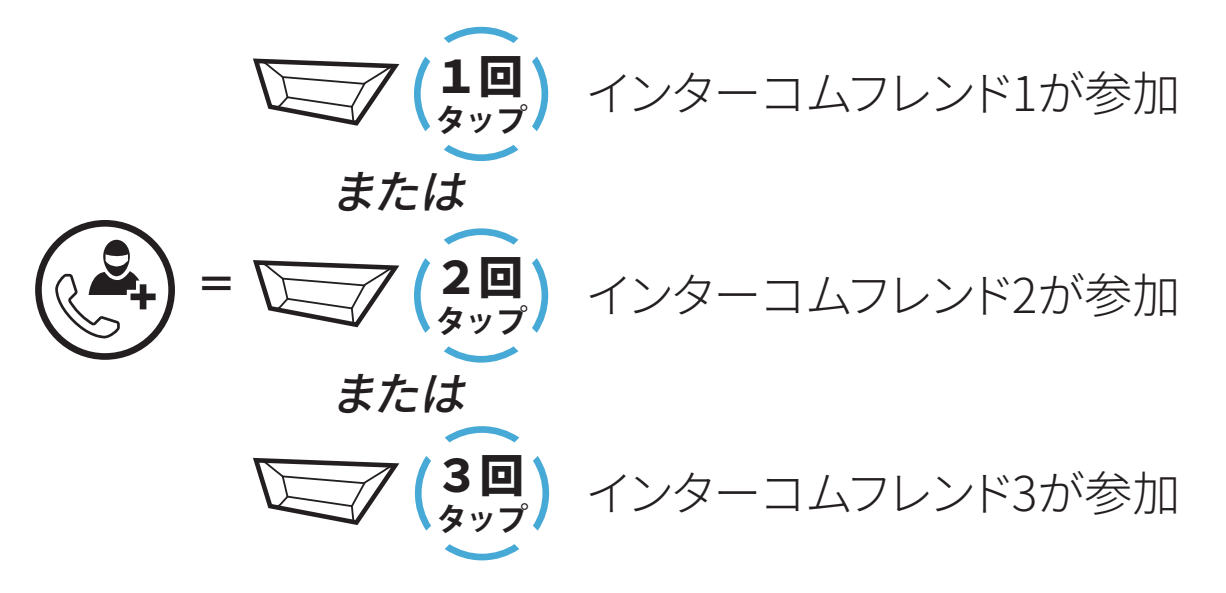

7 Bluetoothインターコム

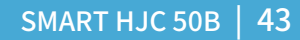

2. 3人で通話中、インターコムユーザーとの通話を切りたい場合は**TAPボタ ン**を任意の回数タップしてください。

**インターコム通話を終了する(電話との通話は継続します)**

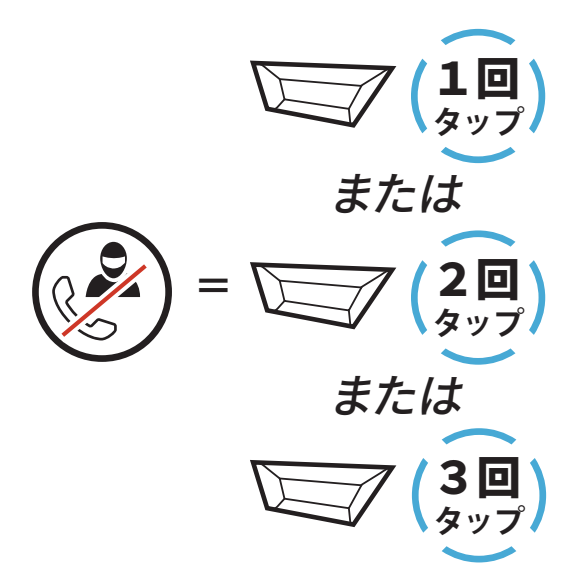

3. 3人で通話中、スマートフォンとの電話のみを切りたい場合は**TAPボタン** を**2秒間**長押ししてください。

**電話を終了する(インターコム通話は継続します)**

$$
\binom{1}{\text{min}} = \sum \binom{2}{\text{min}}
$$

**注記**:電話通話中にインターコムからの着信がある場合、ビープ音が2回鳴 ります。

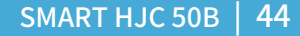

## **7.5 グループインターコム**

グループインターコムでは、直近にペアリングした3台のメインユニットをひ とつのグループとして、多方向インターコムをすぐに始めることができます。

**グループインターコムの開始**

1. **グループインターコム**で通話したいメインユニットを3台までペアリングし ます。

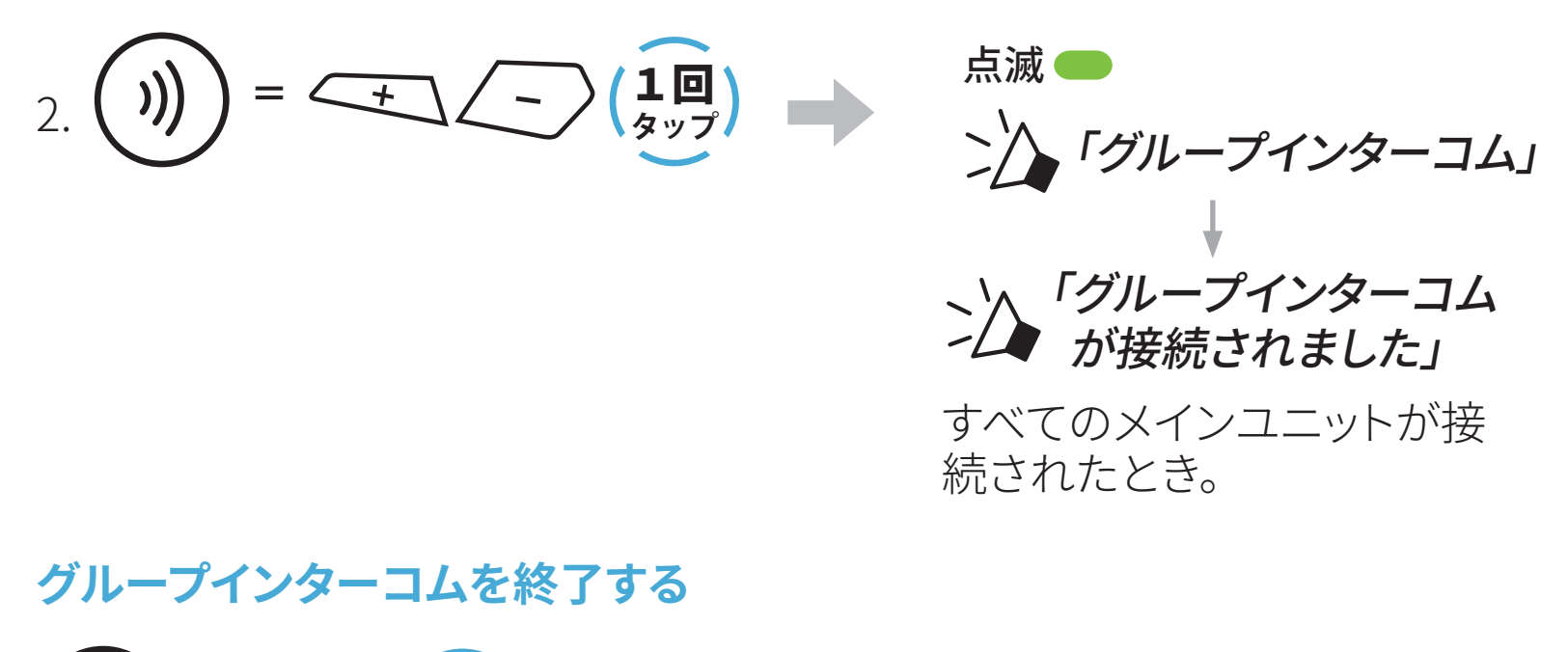

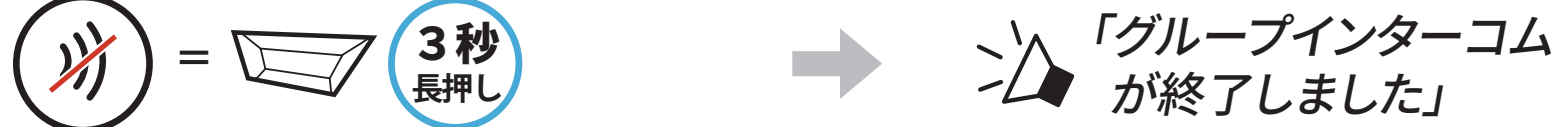

#### **7.6 インターコムユーザーをメッシュインターコムに参加さ せる**

**メッシュインターコム**に、Bluetoothインターコムのユーザーを参加させるこ とができます。その場合、**SMART HJC 50B**同士はメッシュインターコムで通 話し、 **SMART HJC 50B**に接続したBluetoothインターコムがその会話に参 加できます。**メッシュインターコム**で通話中の**SMART HJC 50B** 1台につき、 最大3台の Bluetoothインターコムが接続可能です。

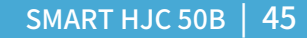

#### **注記:**

- **SMART HJC 50B**が**メッシュインターコム**に2台以上のBluetoothイン ターコムを接続すると、グループ全体の音声品質が低下します。
- **SMART HJC 50B**とBluetoothインターコムを同時に接続したり、2台 の SMART HJCと同時にBluetoothインターコム接続はしないでくださ い。ループによりひどいノイズが発生する原因となります。

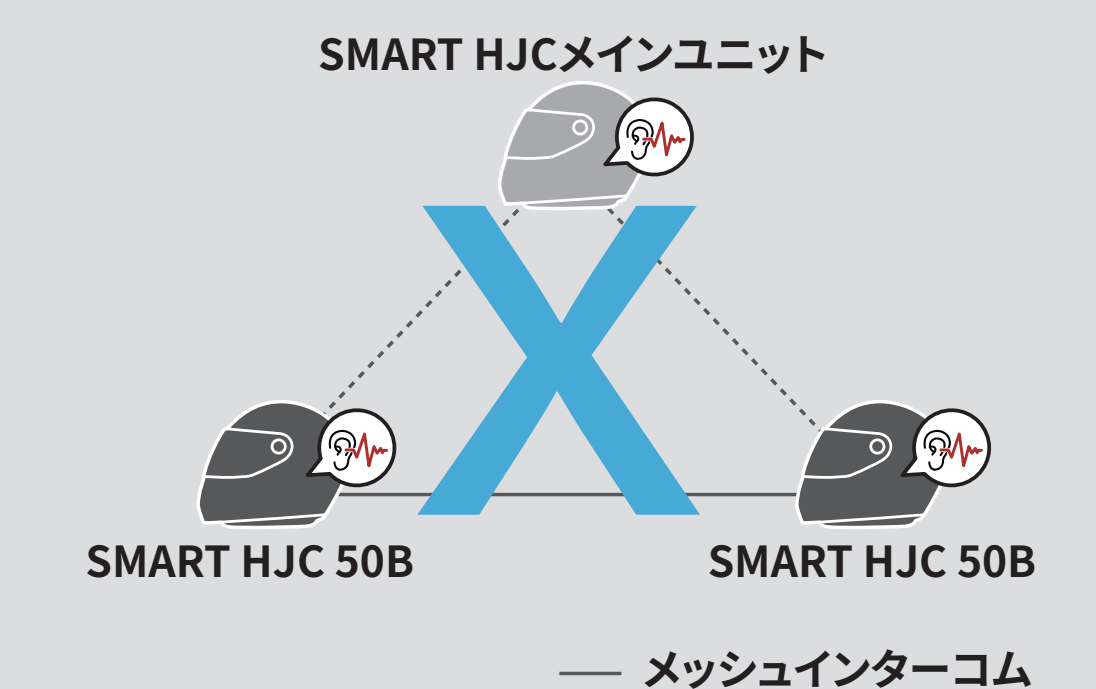

**Bluetoothインターコム**

• **メッシュインターコム**通話中、同時に**Bluetoothインターコム**を開始し た場合、毎分「**メッシュインターコムが終了、Bluetoothインターコム が接続しました**」という音声案内が聞こえます。**Bluetoothインターコ ム**または**メッシュインターコム**どちらかをオフにすると、この音声案内 は終了します。

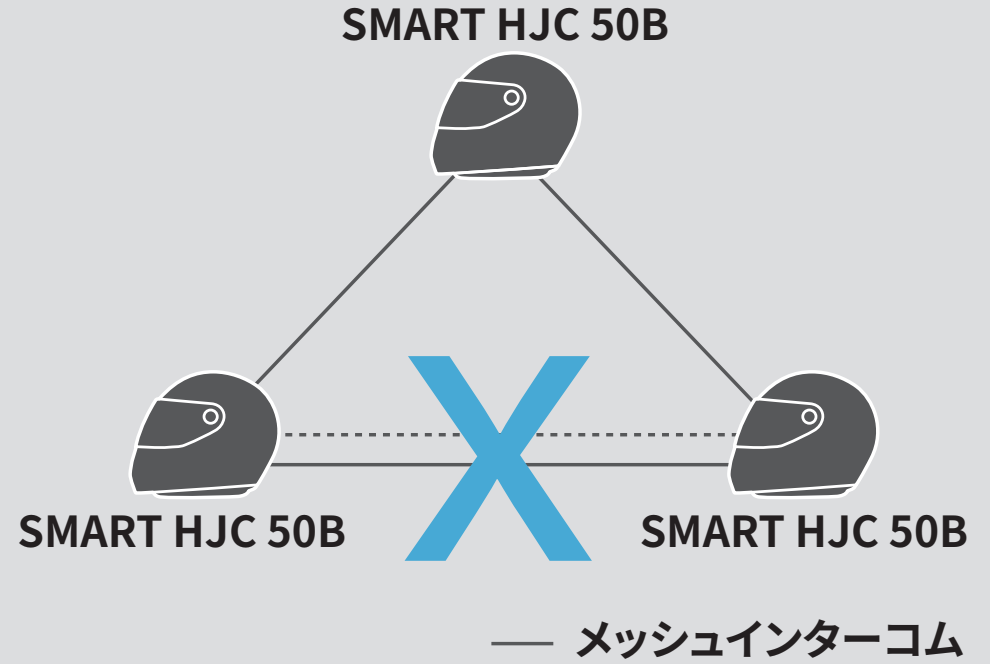

**Bluetoothインターコム**

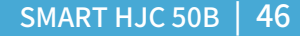

# 8. オーディオコントロール

#### **長押し 次のトラック = 長押し** 1秒 **前のトラック = ∠ \_ 〉【 <del>L</del>t2</del>**

#### **8.1 オーディオの操作**

**音楽の再生/一時停止**

**=**

1秒

1秒

**8.2 ミュージックシェアリング (2人で1台の音楽プレーヤーを共有)**

メッシュインターコムでペアリング中の付相手または、Bluetoothインターコ ムでペアリング中の相手と、スマートフォンからの音楽(もしくはナビアプリの 案内など)を共有することができます。

#### **注記:**

- 本人および共有相手側の双方から曲のスキップや頭出しなどをリモート 操作できます。
- スマートフォンを使用しているときやGPSデバイスの音声案内を聞いて いるときは、**ミュージックシェアリング**が一時停止します。
- メインユニットが多方向インターコムを開始すると、**ミュージックシェア リング**は終了します。
- **オーディオマルチタスク**がオンで、それぞれのユーザーが音楽を聴きな がらペアリングをしている場合、**ミュージックシェアリング**は使用できま せん。

8 オーディオコントロール

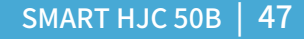

#### **8.2.1 Bluetoothインターコム相手とのミュージックシェアリング**

Bluetoothインターコムでペアリング中のインターコムフレンドと音楽の共 有をすることができます。

**ミュージックシェアリングを開始/終了**

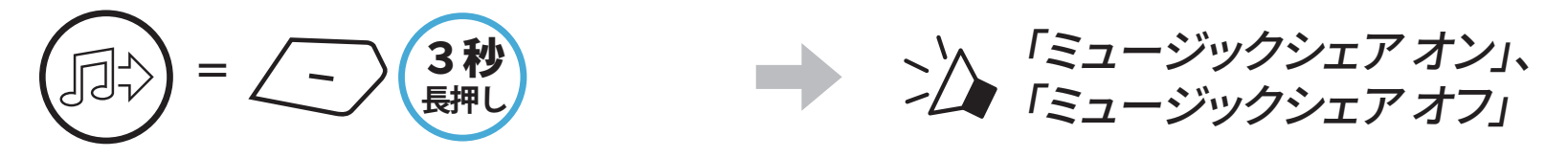

**[メッシュ作成者] = 長押し** 3秒

**8.2.2 メッシュインターコム相手とのミュージックシェアリング**

**メッシュインターコム**でペアリング中のインターコムフレンドと音楽の共有 をすることができます。

**ミュージックシェアリングを開始**

1. **メッシュ作成者**が、**メッシュインターコム**中に**参加者**へリクエストメッセ ージを送ります。

**[メッシュ作成者]**

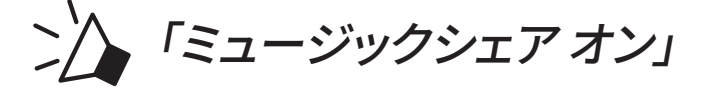

**[参加者]** 「ミュージックシェアを 開始しても良いですか?」

 $\overline{M}$ 

2. **メッシュ作成者**がリクエストを承認した**1人目の参加者**と音楽を共有しま す。

**[参加者]承認 = △◎ 【回 タップ**

**[参加者]拒否**

**=**

**長押し** 1秒

**ミュージックシェアリングを終了**

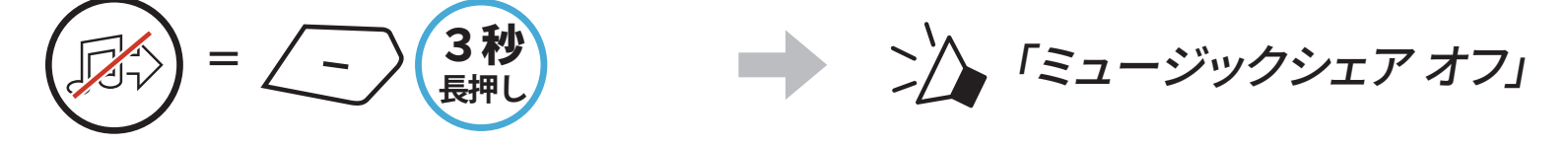

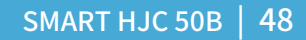

# 9. ユニバーサルインターコム

**ユニバーサルインターコム**ペアリングとは、**SMART HJC 50B**と他社のイン ターコム機器を、HFP(ハンズフリー)によるBluetooth接続でお互いに通話で きる機能です。

**注記**:本機能は全てのインターコム機器との接続が保証されているわけで はありません。また機器により、動作や互換性が異なります。 **ユニバーサルインターコム**を使用中は、**「2台目の電話ペアリング」**で接続 しているデバイスは一時的に切断されます。

#### **9.1 ユニバーサルインターコムペアリング**

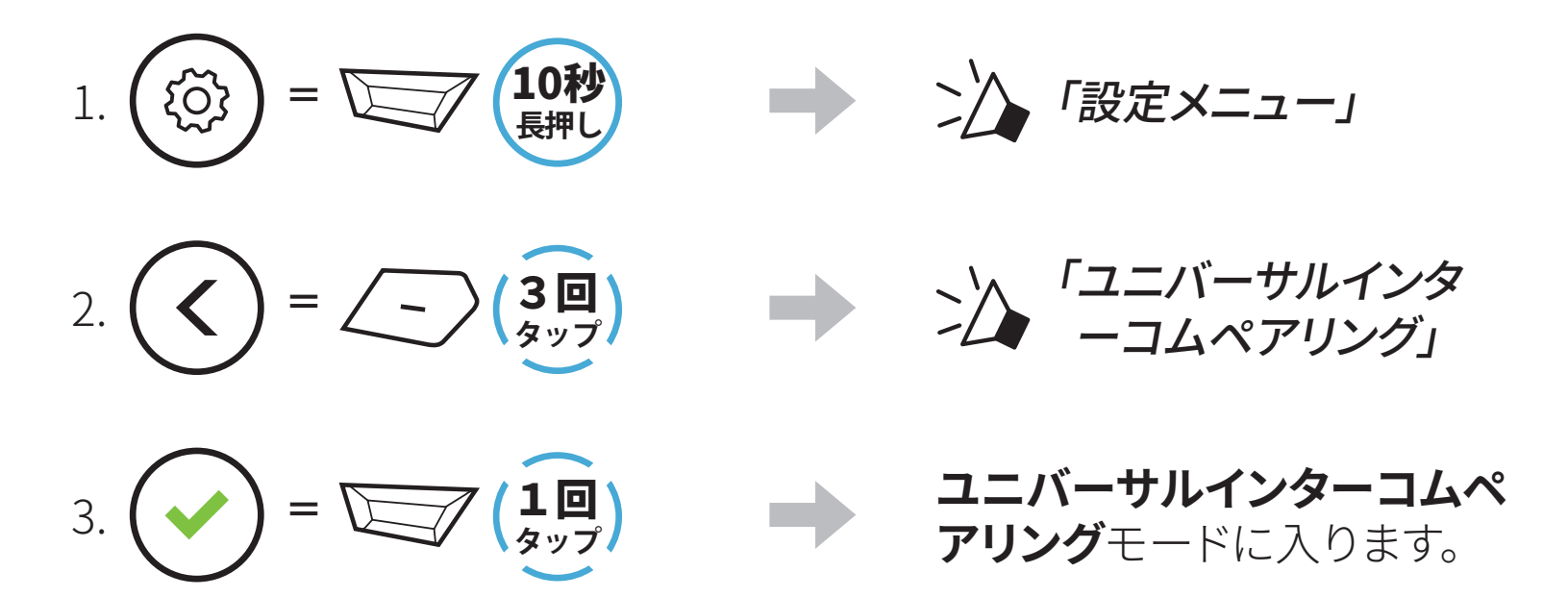

4. 他社インターコム側から、電話ペアリングをする方法でペアリングを開始 してください。自動的に**SMART HJC 50B**とペアリングが開始されます。

#### **9.2 多方向ユニバーサルインターコム**

**多方向ユニバーサルインターコム**とは、 2 台の他社のインターコムユーザ ーと最大 4 人で同時に通話できる機能です。 ただし、 **多方向ユニバーサル インターコム**に対応していない他社製インターコムもあります。

ユニバーサルインターコム使用中は、 スマートフォンとの接続が一時的に切 断されます。 ユニバーサルインターコムが終了すると自動的にスマートフォ ンとの接続が再開されます。

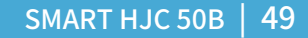

#### **9.2.1 2人でユニバーサルインターコム通話する**

Bluetoothインターコムの接続と同じ方法で、他社のインターコムとユニバ ーサルインターコムを開始することができます。

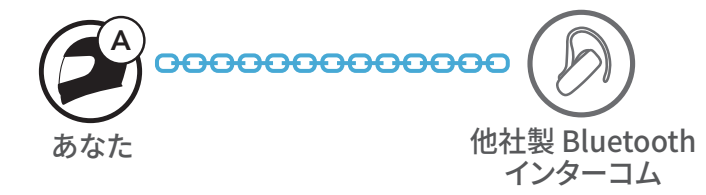

1. あなた(A)は、**9.1:「ユニバーサルインターコムペアリング」**を参照しユニ バーサルインターコムペアリングモードに入ってください。あなた(A)が待 機状態で、他社インターコムユーザーはそれぞれ操作でユニバーサルイ ンターコムペアリングを行ってください。その後、自動的にペアリングが開 始されます。

#### **9.2.2 3人でユニバーサルインターコム通話する**

あなた(A)は、1台のメインユニット(C)と、1台の他社製インターコム(B)の2台 と同時にユニバーサルインターコムでペアリングすることで、3人で通話をす ることができます。

1. 今回の例では、最初にあなた(A)は他社製インターコム(B)とペアリング、 次に(C)とペアリングをします。

![](_page_48_Figure_8.jpeg)

2. あなた(A)は、**9.1:「ユニバーサルインターコムペアリング」**を参照しユニ バーサルインターコムペアリングモードに入ってください。あなた(A)が待 機状態で、他社インターコムユーザーはそれぞれ操作でユニバーサルイ ンターコムペアリングを行ってください。その後、自動的にペアリングが開 始されます。

![](_page_48_Picture_10.jpeg)

3. (A)-(B)が通話状態で、次にあなた(A)と(C)のペアリングを行います。あな た (A)と(C)が、同時に「インターコムペアリング」という音声案内が聞こえ るまで **TAPボタン**を**5秒間**長押ししてください。自動的に(A)-(B)-(C)のペ アリングが開始されます。

![](_page_48_Figure_12.jpeg)

![](_page_49_Picture_14.jpeg)

- 9 ユニバーサルインターコム
- 4. これであなた(A)-他社製インターコム(B)-(C)の3人でユニバーサルインタ ーコム通話を楽しむことができます。

![](_page_49_Picture_2.jpeg)

#### **9.2.3 4人でユニバーサルインターコム通話する**

すでに(A)-(B)-(C)がペアリングしているとき、(C)が新たな他社製インターコ ム(D)とユニバーサルインターコムペアリングすることで4人で通話すること ができます。

ユニバーサルインターコムペアリングには、いくつかの方法があります。 (C) と他社製インターコム(D)の接続方法は、**9.2.2:「3人でユニバーサルインタ ーコム通話する」**を参照してください。

- 1) 2台のメインユニットと2台の他社製インターコム
- 2) 3台のメインユニットと1台の他社製インターコム

#### **ユニバーサルインターコムの接続例**

1) 他社のインターコムは最大2台までペアリングできます。必ずグループの 両端に接続してください。また、1台のメインユニットに2台の他社製インタ ーコムは接続できません。

![](_page_49_Figure_10.jpeg)

#### **9.3 メッシュインターコム通話に他社製インターコムを参加 させる**

1:1のユニバーサルインターコム通話中にメッシュインターコムを開始すれ

ば、他社のインターコムもメッシュ通信に参加できます。この場合、ユニバー サル インターコム通話は1:1、メッシュインターコムはSMART HJC同士で接 続を行ってください。本機能は、オープンメッシュ/グループメッシュの双方で 利用できます。

![](_page_50_Picture_18.jpeg)

# 10. FMラジオを聴く

**10.1 FMラジオのオン/オフ**

**FMラジオ オン**

![](_page_50_Figure_3.jpeg)

### **10.2 ラジオ局を検索して保存する**

「サーチ」機能でラジオ局を検索します。

1. ラジオ局を検索します。

![](_page_50_Figure_7.jpeg)

![](_page_50_Figure_8.jpeg)

2. 現在のラジオ局を保存します。

**プリセット選択モードにする**

![](_page_50_Picture_11.jpeg)

3. 保存するプリセット番号を選びます。 **プリセット番号を選ぶ**

![](_page_50_Picture_13.jpeg)

4. 選択したプリセット番号にラジオ局を保存します。または、メモリーからラ ジオ局を削除します。

#### **ラジオ局をプリセット番号に保存する ラジオ局をメモリーから削除する**

![](_page_50_Picture_16.jpeg)

![](_page_50_Picture_17.jpeg)

![](_page_51_Picture_19.jpeg)

#### **10.3 ラジオ局をスキャンして保存する**

「**スキャン**」機能では、現在のラジオ局の周波数から順に自動でラジオ局を 検索します。

1. ラジオ局をスキャンします。

![](_page_51_Figure_4.jpeg)

- 2. チューナーは、検出した各局で**8秒間一時停止**してから、次に移動します。
- 3. 現在のラジオ局を保存します。局は次のプリセット番号として保存されます。 **現在のラジオ局を保存する**

![](_page_51_Figure_7.jpeg)

**注記:SMART HJC BTアプリ**を使ってプリセット局を保存することがで きます。

#### **10.4 テンポラリ・プリセット**

**テンポラリ・プリセット機能**では、既存のプリセット登録を変更せずに、自動 的に10のラジオ局を検索し、その場限りのプリセットリストを作成します。

1. 自動的に10局検索して保存します。

**一時的なラジオ局**

$$
\begin{pmatrix} 1 \\ 0 \end{pmatrix} = \begin{pmatrix} 3 \\ 9 \end{pmatrix}
$$

2. メインユニットの電源をオフにするとテンポラリプリセットは消去されます。

#### **10.5 プリセットしたラジオ局を聞く**

上記の方法を使用すると、最大10局のラジオ局を保存できます。保存した局 を移動できます。

**プリセット局を検索する**

![](_page_51_Picture_18.jpeg)

# 11. 音声コマンド

メインユニットの主な操作は**音声コマンド**で操作できます。音声認識機能に よってメインユニットをハンズフリーで操作できます。音声コマンドは**英語、フ ランス語、ドイツ語、スペイン語、イタリア語、中国語、日本語、ロシア語**に対 応しています。

#### **音声コマンド一覧**

![](_page_52_Picture_186.jpeg)

#### 11 音声コマンド

![](_page_53_Picture_6.jpeg)

![](_page_53_Picture_131.jpeg)

#### **注記:**

- **SMART HJC BTアプリ**から使用言語の変更が可能です。
- 音声コマンドに対応していない言語を設定した場合は、音声コマンドは 英語で反応します。
- **音声コマンド**は環境によりうまく機能しないときがあります。本機能は 風切り音や他のノイズがマイクに入らない環境でお使いください。

![](_page_54_Picture_10.jpeg)

# 12. 機能の優先順位とファームウェアの アップグレード

#### **12.1 機能の優先順位**

メインユニットは、以下の優先順位で動作します。

**(高)** スマートフォン メッシュインターコム/Bluetoothインターコム Bluetoothステレオミュージックによる音楽の共有 FMラジオ

**(低)** Bluetoothステレオミュージック

優先順位の低い機能は、優先順位の高い機能によって中断されます。例え ば、ステレオ音楽は**インターコム通話**によって中断されますし、**インターコム 通話**はスマートフォンの着信によって中断されます。

#### **12.2 ファームウェアのアップグレード**

**SMART HJC Device Manager**を使用してファームウェアをアップグレード できます。

**USB電源&データケーブル(USB-C)**を**PC**に接続し、**SMART HJC Device Manager**を使用してファームウェアをアップグレードします。

**[www.hjchelmets.jp](http://www.hjchelmets.jp)**にアクセスして、最新のソフトウェアダウンロードを確 認してください。

![](_page_55_Picture_8.jpeg)

## 13. 設定

#### **13.1 メインユニット設定メニュー**

**設定メニューにアクセスする メニューオプション間を移動する** 10杪 **=** 1回 LO, **= 長押し タップ**  $\left\langle \right\rangle$ = */* - *)*(1回 **タップ**

## **メニューオプションを実行する =** 1回 **タップ**

#### **メインユニット設定メニュー**

![](_page_55_Picture_168.jpeg)

![](_page_55_Picture_169.jpeg)

#### **注記: 設定メニューは繰り返しループ**します。 **(-) ボタン**を**タップ**すること で、表とは **逆順**で移動します。

#### **13.1.1 すべてのペアリングを削除する**

メインユニットのすべてのBluetoothペアリング情報を削除することができま す。

#### **13.2 ソフトウェアの設定**

メインユニットの設定は、**SMART HJC BTアプリ**または**SMART HJC Device Manager**から変更できます。

![](_page_56_Picture_5.jpeg)

**注記: SMART HJC BTアプリ**では、 (**設定メニュー**)の**デバイス設定**から 各種変更が可能です。

#### **13.2.1 メインユニットの使用言語**

デバイスの言語を選択できます。ヘッドセットを再起動しても、選択した言語 は維持されます。

#### **13.2.2 オーディオイコライザー(初期値:オフ)**

この機能を有効にすると、着信時に大きな声を出すだけで電話に出ること かできます。電話の着信音が聞こえたら、**「こんにちは」**などと大きな声で話 しかけるか、またはマイクに息を吹きかけると通話を開始できます。インター コムに接続している場合は**VOX電話**が一時的に無効になります。この機能 が無効になっている場合、電話を取るには、**TAPボタン**をタップしなければ なりません。

オーディオのさまざまな周波数範囲のデシベルレベルを増減します。

- **バランス**は、すべての周波数範囲が同じ音量レベル(0 dB)になるよう調整 します。
- **バスブースト**は、低音域(20Hz~250Hz)を強調します。
- **ミッドブースト**は、中音域(250Hz~4kHz)を強調します。
- **トレブルブースト**は、高音域(4kHz~20kHz)を強調します。

#### **13.2.3 VOX電話(初期値:有効)**

#### **13.2.4 VOXインターコム(初期値:無効)**

この機能を有効にすると、最後に接続したインターコムフレンドと、声によっ てインターコム通話を開始できます。インターコムを開始するには、**「こんに ちは」**などの言葉を大きな声でマイクに話しかけるか、息を吹きかけます。大 きな声を出してインターコム通話を開始した場合、あなたとインターコムフ レンドが20秒間沈黙しているとインターコムが自動的に終了します。手動で **TAPボタン**をタップしてインターコム会話を開始した場合は、手動でインタ ーコム会話を終了しなければなりません。声でインターコム会話を開始し て、手動で**TAPボタン**をタップして会話を終了した場合、一時的に声でイン ターコムを開始することができなくなります。この場合は、**TAPボタン**をタッ プして、インターコムを再開します。これは、強風のノイズによってインターコ ムが意図せず接続されることを防ぐためです。メインユニットを再起動する と、大きな声でインターコム通話を開始できるようになります。

#### **13.2.5 VOX感度(初期値:3)**

**VOX感度**は走行環境に合わせて調整できます。最低の感度は**レベル1**で、最 高の感度は**レベル5**です。

#### **13.2.6 HDインターコム(初期値:有効)**

**HDインターコム**はインターコム通話の音声を通常品質からHD品質に高め ます。多方向インターコムに入ると、**HDインターコム**は一時的に無効になり ます。この機能を無効にすると、インターコム通話が通常品質の音声に戻り ます。

**注記:**

- **HDインターコム**の通信可能距離は、通常のインターコム通信よりも短 くなります。
- **オーディオマルチタスク**がオンのとき、 **HD インターコム**は一時的に無 効になります。

#### **13.2.7 HDボイス(初期値:無効)**

**HDボイス**で、高精細度通話が可能になります。通話の音声が鮮明でクリア になります。この機能を有効にすると、着信時にインターコム通話が中断さ れるとともに、インターコム通話中にSR10からの音声が聞こえなくなります。 また、インターコムユーザーを含めた3人での通話は、**HDボイス**を有効にす ると、使えなくなります。

![](_page_58_Picture_16.jpeg)

#### **注記:**

- メインユニットに接続するBluetoothデバイスが**HDボイス**に対応してい るかどうかは、各製造元に問い合わせてください。
- **HDボイス**が作動するのは、**オーディオマルチタスク**を無効にしている 場合のみです。

#### **13.2.8 オーディオマルチタスク [Audio MultitaskingTM](初期値:無効)**

**オーディオマルチタスク**機能(Bluetoothインターコムオーディオマルチタ スクおよびメッシュインターコムオーディオマルチタスク)は、音楽、FMラジ オ、GPSの案内を聞きながら、インターコムで通話できる機能です。インター コムで通話している間は、音楽や他の音声の音量が小さくなり、バックグラウ ンドで再生され、通話が終了すると通常の音量に戻ります。

#### **メッシュインターコム オーディオマルチタスク**は常に**オン**になっています。

#### **注記:**

- **オーディオマルチタスク**を正しく動作させるには、メインユニットの電源 を一旦オフにしてから再度オンにする必要があります。**メインユニット の再起動を行ってください**。
- **オーディオマルチタスク**は、本機能に対応するメインユニット同士での Bluetoothインターコム中に有効になります。 この機能が作動します。
- この機能をサポートしていない外部デバイスがあります。
- **オーディオマルチタスク**は**インターコム オーディオ オーバーレイ感度** および**オーディオ オーバーレイ音量**で設定を変更できます。

#### **13.2.9 インターコム・オーディオマルチタスク感度(初期値:3)**

音楽、FMラジオ、GPS音声案内の再生中にインターコムで通話をすると、再 生中の音楽や音声の音量が下がり、バックグラウンドで再生されます。話し声 に応じてバックグラウンドでの再生が開始されるようにインターコムの感度 を調整できます。感度が最も低いのが**レベル1**、最も高いのが**レベル5**です。

#### **注記:**選択したレベルの感度よりもあなたの声が小さい場合は、再生中の 音楽や音声の音量が下がりません。

![](_page_59_Picture_15.jpeg)

#### **13.2.10 オーディオ オーバーレイ音量(初期値:無効)**

インターコムで通話している間は、常に音楽、FMラジオ、GPS音声案内の音 量が小さくなります。**オーディオ オーバーレイ音量**を有効にすると、インター コムで通話している間も音楽、FMラジオ、GPS音声案内の音量が小さくなり ません。

#### **13.2.11 スマートボリュームコントロール(初期値:無効)**

**スマートボリュームコントロール**を有効にすると、周囲の騒音に応じてスピ ーカーの音量が自動的に調整されます。感度を**低**、**中**、**高**のどれかに設定す ると、この機能が有効になります。

#### **13.2.12 サイドトーン [側音](初期値: 無効)**

**サイドトーン**は自分の声を聞くことができる機能です。ヘルメットの様々なノ イズ状態に応じ、適切な大きさの声で自然に話すのに役立ちます。この機能 を有効にすると、インターコム会話中や通話中に自分の声を聞くことができ ます。

#### **13.2.13 音声案内 [音声プロンプト](初期値:有効)**

ソフトウェアでの設定で**音声案内**を無効にできますが、以下の音声案内は常 に有効になっています。

- メインユニット設定メニュー、バッテリー残量、スピードダイヤル、FMラジオ

#### **13.2.14 RDS AF設定 [RDS AF](初期値:無効)**

**ラジオデータシステム(RDS)代替周波数(AF)設定**は信号の受信品質が低下 したときに、受信品質の良好な代替局に切り替える機能です。受信機でRDS AF(ラジオデータシステム代替周波数)が有効になっていると、複数の周波数 のラジオ局を利用することができます。

#### **13.2.15 FM局ガイダンス [FM周波数ガイダンス](初期値:有効)**

**FMステーションガイド**を有効にすると、プリセット登録されたラジオ局を選 択したときにその周波数が音声案内で通知されます。**FMステーションガイド** を無効にすると、プリセット登録されたラジオ局を選択しても、その周波数は 通知されません。

![](_page_60_Picture_6.jpeg)

#### **13.2.16 アドバンスノイズコントロール [Advanced Noise ControlTM] (初期値:有効)**

**アドバンスノイズ コントロール**を有効にすると、インターコム通話中のバッ クグラウンドノイズが低減します。

#### **13.2.17 地域の選択**

自分がいる地域に合わせてFM周波数範囲を選択できます。この地域設定を 使用すると検索機能が最適化され、聴取できない周波数が回避されます。

![](_page_60_Picture_69.jpeg)

![](_page_61_Picture_13.jpeg)

# 14. トラブルシューティング

トラブルシューティングについての詳細は、**www.hjchelmets.jp/contact** よりお問い合わせください。

#### **14.1 パワーリセット**

ヘッドセットが正常に機能していない場合は、本体を簡単にリセットできま す。

- 1. 充電&ファームウェアのアップグレード用ポートの隣にある**ピンホール/パ ワーリセットボタン**を見つけます。
- 2. ピンやクリップのようなもので、軽く**ピンホール/パワーリセットボタン**を 押してください。

![](_page_61_Figure_6.jpeg)

3. メインユニットがシャットダウンします。

#### **注記:**

- **パワーリセット**を行ってもメインユニットは工場出荷時の初期設定に は戻りません。
- 充電LEDは**ピンホール/パワーリセットボタン**ではありません。これを 押さないでください。

![](_page_61_Picture_11.jpeg)

#### $\frac{1}{1}$  /  $\frac{1}{1}$  m 17

![](_page_62_Picture_4.jpeg)

#### **14.2 設定初期化**

**設定初期化**を行うと、すべての設定が消去され、工場出荷時の初期設定に 戻ります。

![](_page_62_Figure_3.jpeg)